# **Tonto Fire Mapping**

- 2024 Field Maps App Updates
- 2024 Tonto IA GIS Products Overview
- Tonto IA Field Map Demo
- What GIS Staff Can Offer
- Other Products/Services
	- InFORM (Mapping)
	- Avenza
	- Dashboards
	- Tonto GIS SharePoint

**Tonto GIS Staff Spring 2024**

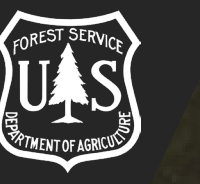

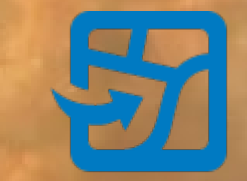

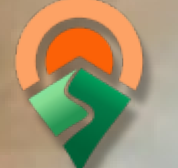

### **ArcGIS**<sup>®</sup> Field Maps

**AVENZA MAPS** 

# **Field Maps Application**

### • **Collector Classic and Collector for ArcGIS**

- **RETIRED - DO NOT USE!**
- **No longer available to Download in App Stores**

### • **Field Maps is the App to use for 2024 Fire Season**

- Incident Management Teams
- Make sure Field Maps is updated to Latest Version
- No Major app updates

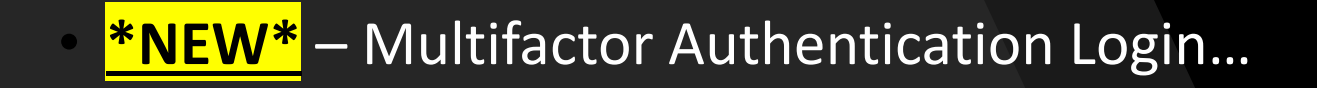

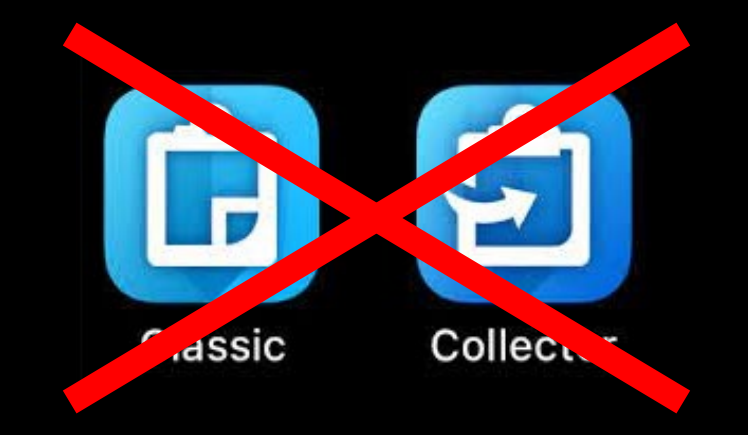

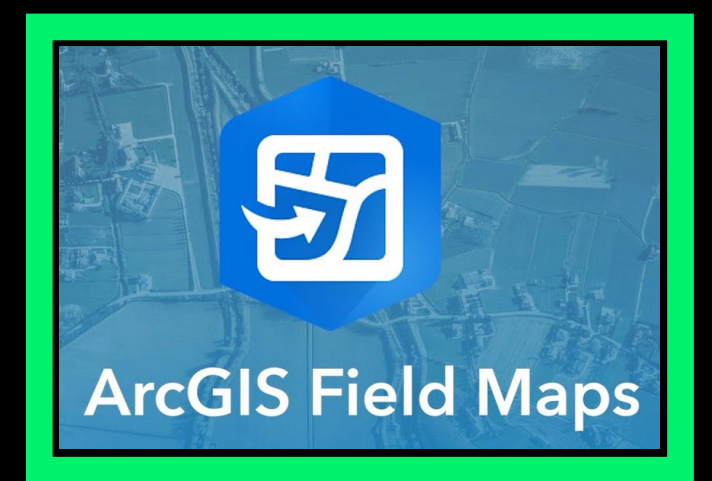

### **Multi-Factor Authentication (MFA)**

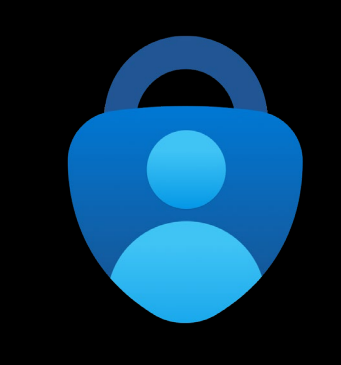

### **New Requirement for NIFC Account Login – [How to Guide](https://ftp.wildfire.gov/public/incident_specific_data/Fuels/AZ_TNF/General/Documents/Setting%20Up%20Multi-Factor%20Authentication%20ArcGIS%20Online.pdf)**

- First time login will open set up instructions
- QR Code that connects NIFC Account with Authenticator App – Take screenshot
- Recovery Codes One-time use codes
	- Take screenshot
	- Can download 10 at a time
- Optional Security Keys Fingerprint, Face ID
- Any issues contact Tonto GIS Staff or [wildfireresponse@firenet.gov](mailto:wildfireresponse@firenet.gov)

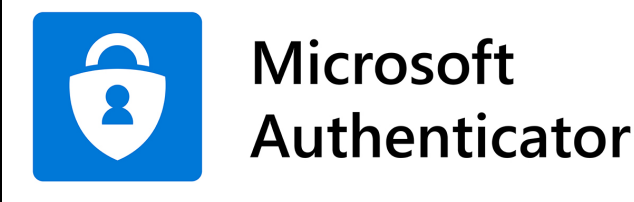

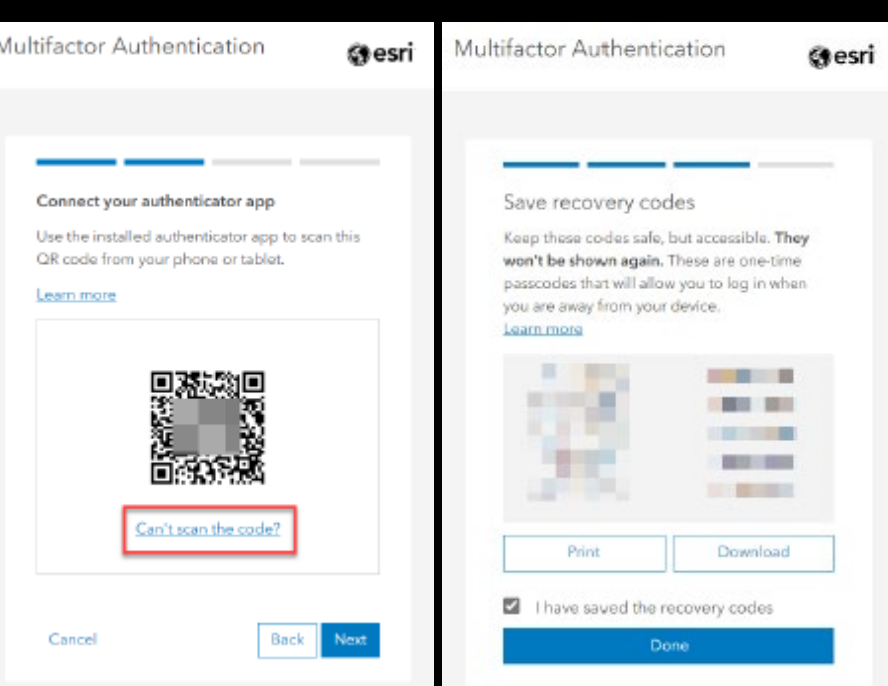

### **SW Tonto NF - IA Map Group**

### • **Have NIFC Account and be able to Sign into Field Maps**

- Need a NIFC account: Must have a Gov or Fire Agency email and fill out the **[Account Request Form](https://forms.office.com/Pages/ResponsePage.aspx?id=4F2CSwVwPUuaFHhBHyhmA14USreJkFhEsrkRJOAmpmtUMlZWMkg4NTMyTzRVRTEwOFlOQjlTMkE5OSQlQCN0PWcu)**
	- Admins will respond quickly, usually within a few hours

### • **Become a member of "SW Tonto NF – IA Map" Group**

- Send email to one of the Group managers (Tonto GIS Staff) with the following information:
	- Name, NIFC Username, and Indicate if user is Tonto Staff or Non-Tonto Staff (Severity Resources)
		- Non-Tonto Staff may be removed from the Group and lose access after the Fire Season. This helps us manage the group more effectively.

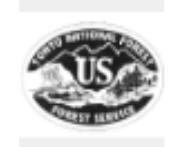

#### SW Tonto NF - IA Map

Leave group

Created: Apr 28, 2020 Last updated: Jan 21, 2022 Viewable by: A Group members

 $\phi_{\kappa}$  Any organization

Owner: fwilliams nifc

Tonto National Forest Initial Attack Map for all Stat Fire Incidents. Personnel can add fire related features like fire origin, completed line, fire perimeter, etc. and can determine whether values may be at risk by turning on additional layers.

#### **2024 Tonto NF IA Field Map**

- Tied to National Dataset
- Includes: Fire Event Features, Tonto Resource info, etc.

#### **BASIC 2024 Tonto NF IA Field Map**

- Tied to National Dataset
- Includes: Fire Event Features

### **TRAINING 2024 Tonto NF IA Field Map**

- Tied to Training version of the Dataset
- Includes: Training Fire Event Features

#### **Tonto NF Fuels Field Map**

- Includes: Fuels Projects (Operational and Planning), Resource info, etc.

#### **Tonto NF Current Wildfire Activity Map**

- Situational Awareness Map
- 
- Includes: Live/Dynamic Layers Read only and Only viewable Online

### **[Link to Briefing Guide](https://ftp.wildfire.gov/public/incident_specific_data/Fuels/AZ_TNF/General/Documents/Tonto%20Fire%20Field%20Maps%20Briefing%20Guide.pdf)**

2024 Tonto NF IA Field Map **ONTO NATIONAL FOREST Web** Map

2024 Tonto National Forest Initial Attack Map for all Stat Fire Incidents. Personnel can add fire related features like hazards, completed line, fire perimeter, etc. and can determine whether values may be at risk by turning on additional layers.

Created: May 13, 2020 Updated: Jan 12, 2024 View count: 11,589

#### BASIC 2024 Tonto NF IA Field Map

#### **Web** Map

BASIC 2024 Tonto National Forest Initial Attack Field Map for all Stat Fire Incidents. This map has Basic Fire Information, no additional Tonto Reference Features. Only Fire related features like hazards, completed line, Fire perimeter, etc.

Created: Jul 25, 2023 Updated: Jan 10, 2024 View count: 550

#### TRAINING 2024 Tonto NF IA Field Map Web Map

TRAINING 2024 Tonto National Forest Initial Attack Field Map intended for training and familiarization of the Field Maps mobile app and collecting Fire related features using the hosted Training NIFS.

Created: Jan 26, 2021 Updated: Jan 10, 2024 View count: 2,402

#### **Tonto NF Fuels Field Map**

**Meb** Map

Tonto National Forest Fuels Map for Fuels Projects. Personnel can add fuels related features like Prescribed Fire Areas, Fuels Treatments, etc. and can determine other risks by turning on additional layers.

Created: Jan 9, 2023 Updated: Jan 12, 2024 View count: 967

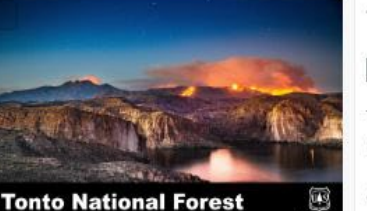

**Current Wildfire Activity** 

**Tonto** 

**National** 

**Forest** 

uels & Fire Ecology-

#### **Tonto NF Current Wildfire Activity Map**

**Meb** Map

This map contains Live data for Situational Awareness. It contains US wildfire locations (active/recent) and other sources of information related to wildfires.

Created: Jan 27, 2022 Updated: Jan 13, 2024 View count: 1,509

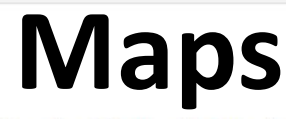

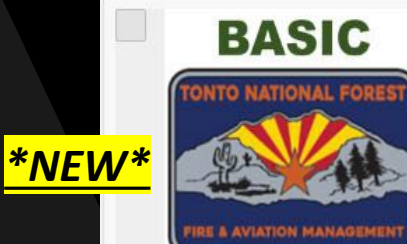

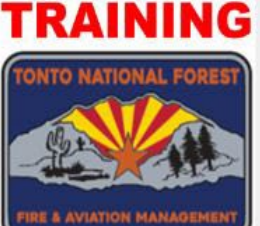

## **National Data Layers NIFS/Event Layers**

- Used for National Incident Specific Information
	- Drop Points, Divisions, Hand Line, etc.
	- Data is archived every year
- Fire Perimeter
	- Edit Auto-Generated Triangle
	- Create New Perimeter
- Deleting mistakes
	- Tonto IA Field Map and IMT Incidents Can't Delete in the field (Can Delete if on an offline map and haven't synced yet)
	- Delete this feature? / You can use the comments field
- Tracking
	- If the feature is edited, the program will attach the editor's username and the date/time it was edited

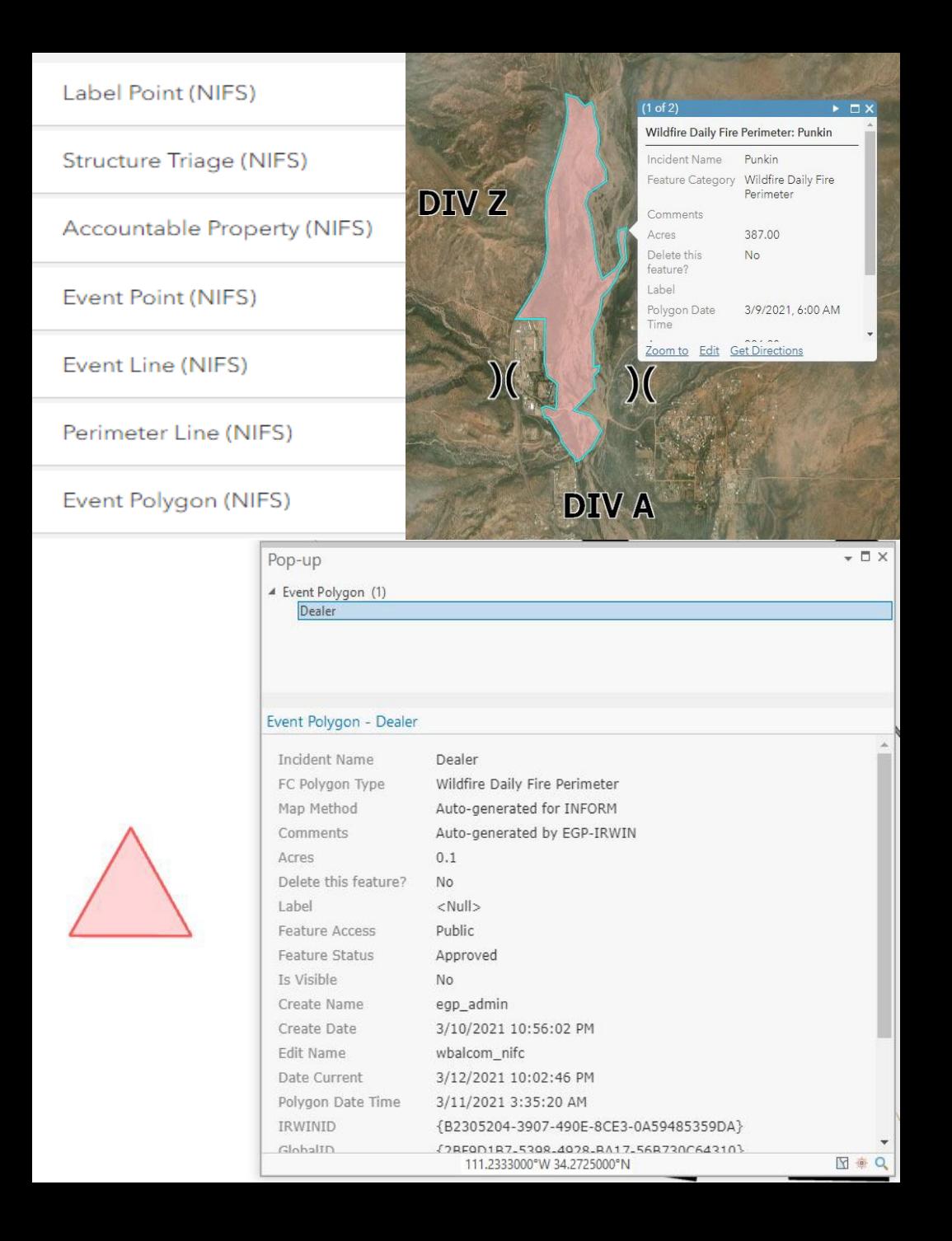

# **2024 ICS Symbol Updates**

**National Data Layers (NIFS/Event Layers)**

### **No Major Changes**

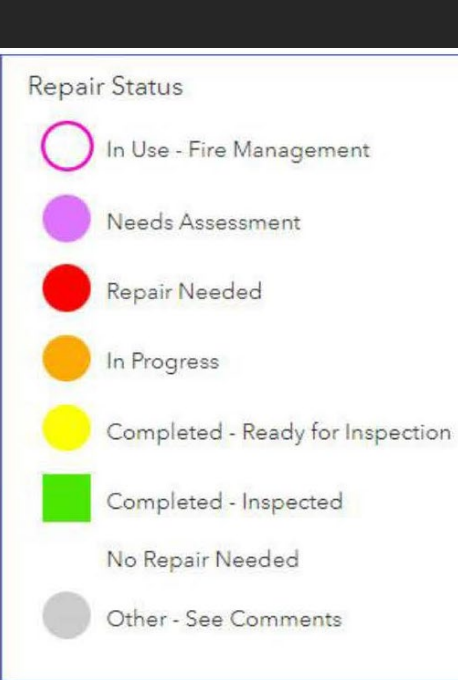

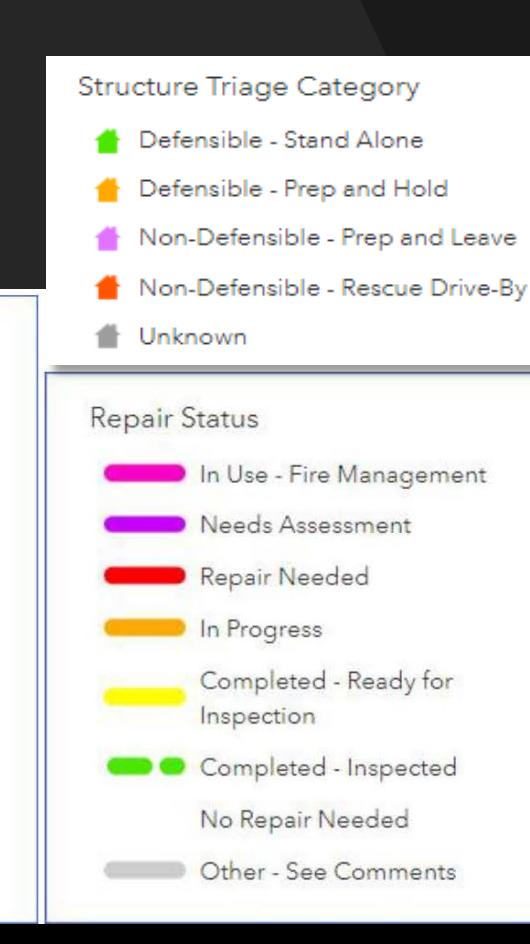

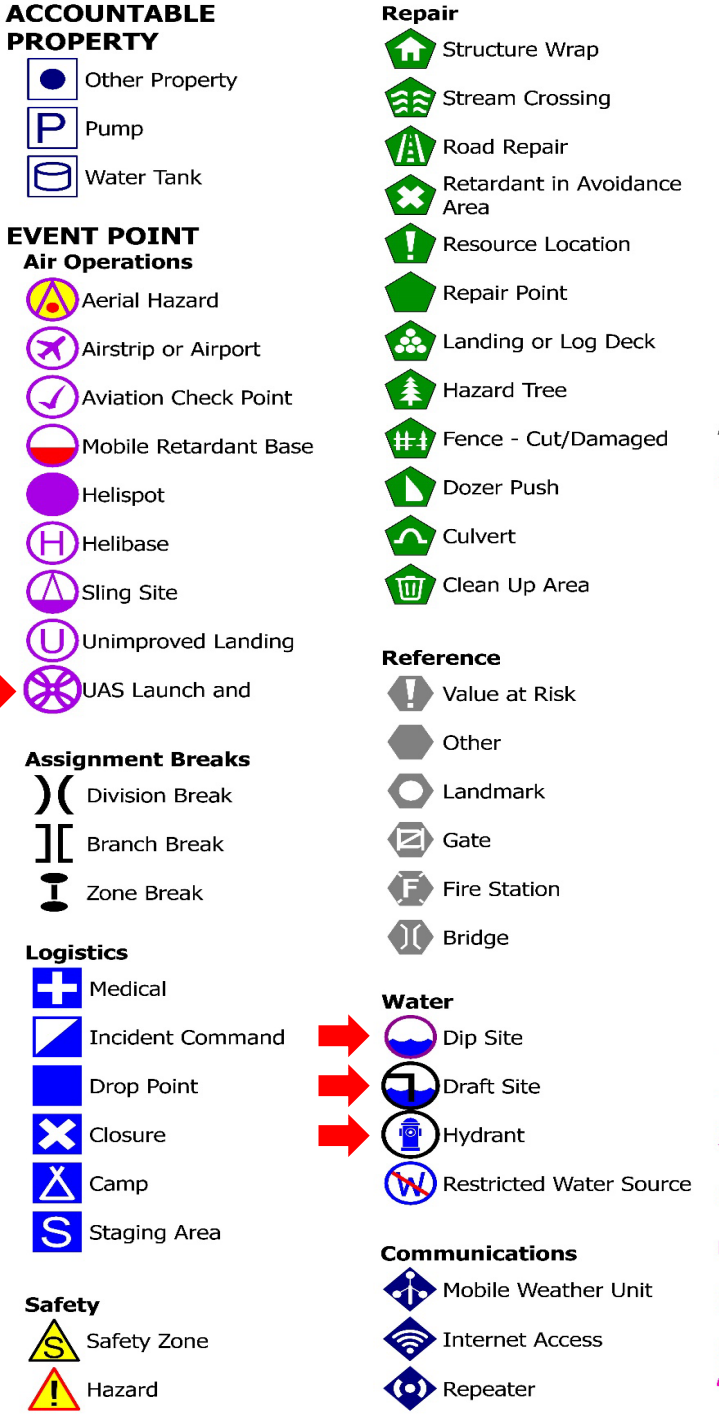

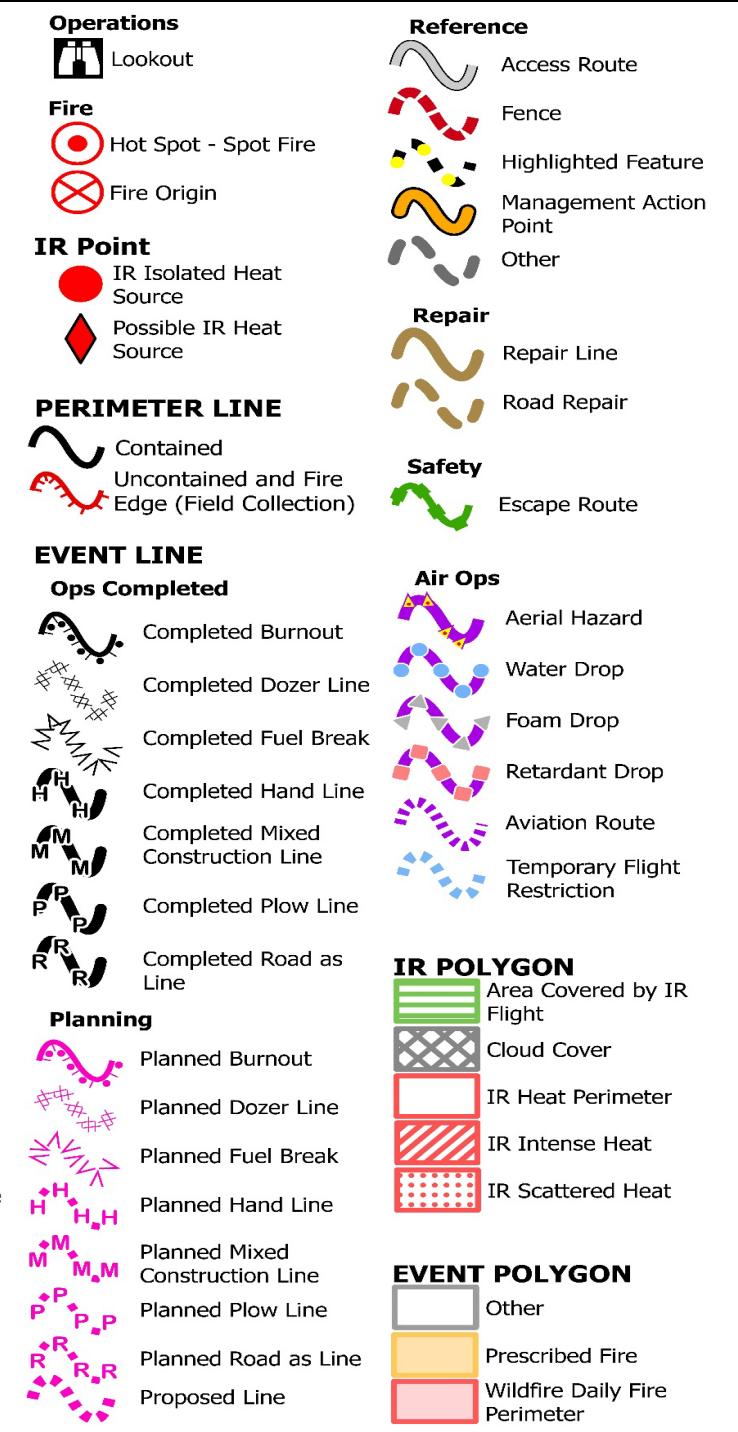

Perimeter

# **Structure Triage**

- Data can be collected/edited anytime
- National Data Layer
- Data is rolled over every year
- Fill out as many fields as you can
- Survey 123 Application can be used
- Photos: If possible, Limit the number of Photos to 2 or 3. More Photos = Increase File Sizes

#### **Telegraph Fire (Structure Report Test)**

Location: McSpadden Ranch. Coordinates (DDM): 33°20.488'N, 110°56.314'W

Triage Category: Defensible, Prep and Hold **FIRESCOPE Triage Category:** Structure Number: (007) Collected Date/Time: 6/7/2021 7:33:00 PM Collected By: Andrea McKenna **Inspector's Position: ENGB Type of Structure: Residential Primary Structures: 1** Is the building Occupied?: Yes Outbuildings: 5 Fuel Surrounding Structure: Shrub or timber Defensible Space: 30 ft treated Roof Material: Noncombustible or not applicable Siding Material: Wood or open sided **Electrical Power: Yes** Gas to Structure: Unknown Hazards: Access to Site: T3/4 Engine Describe Access: Ranch off the 349 Rd around 2 miles slow ingress/egress windy road Comm With ICP: Yes Water Source: No reliable water source nearby **Safety Zone Present: Mitigation Time (in hours): 1** Mitigation Description: minimal mitigation needed, limbing up a couple trees around propane tanks Resources Needed to Protect Structure: type 3/4 engine **FIRESCOPE Tactics:** Notes: no ground fuels present, a few trees touching the

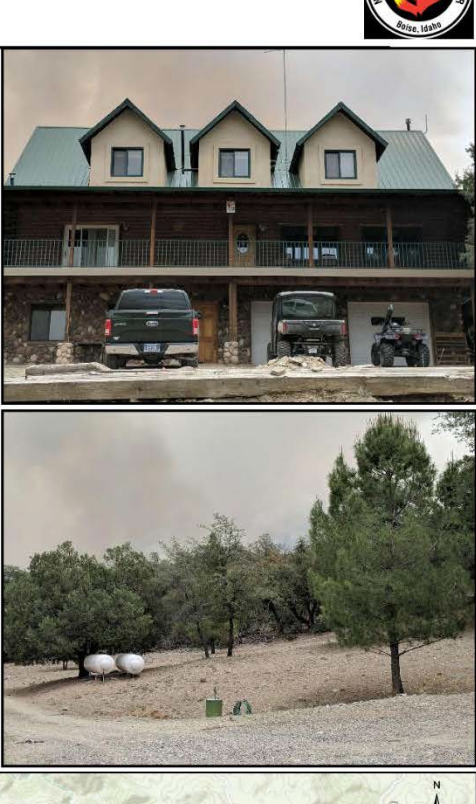

**AZ-TNF-125** 

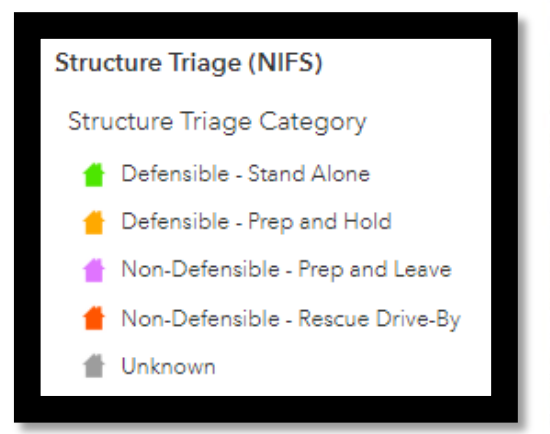

structure

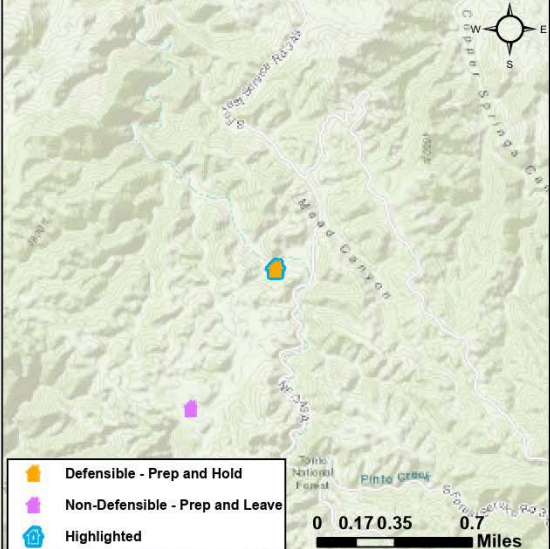

# **Tonto Fire Reference Features**

- Use for more Internal Permanent Fire Features on the Tonto - Dip Sites,<br>Helispots, Water Sources, Medical LZs, Values at Risk, etc.
- Field Users do not have edit access for 2024.
	- Avoid confusion with the National Data Layers
	- To add in features to Tonto Fire Reference Features:
		- Collect Data in National Data Layers and GIS staff will duplicate when necessary
		- Work with GIS Staff

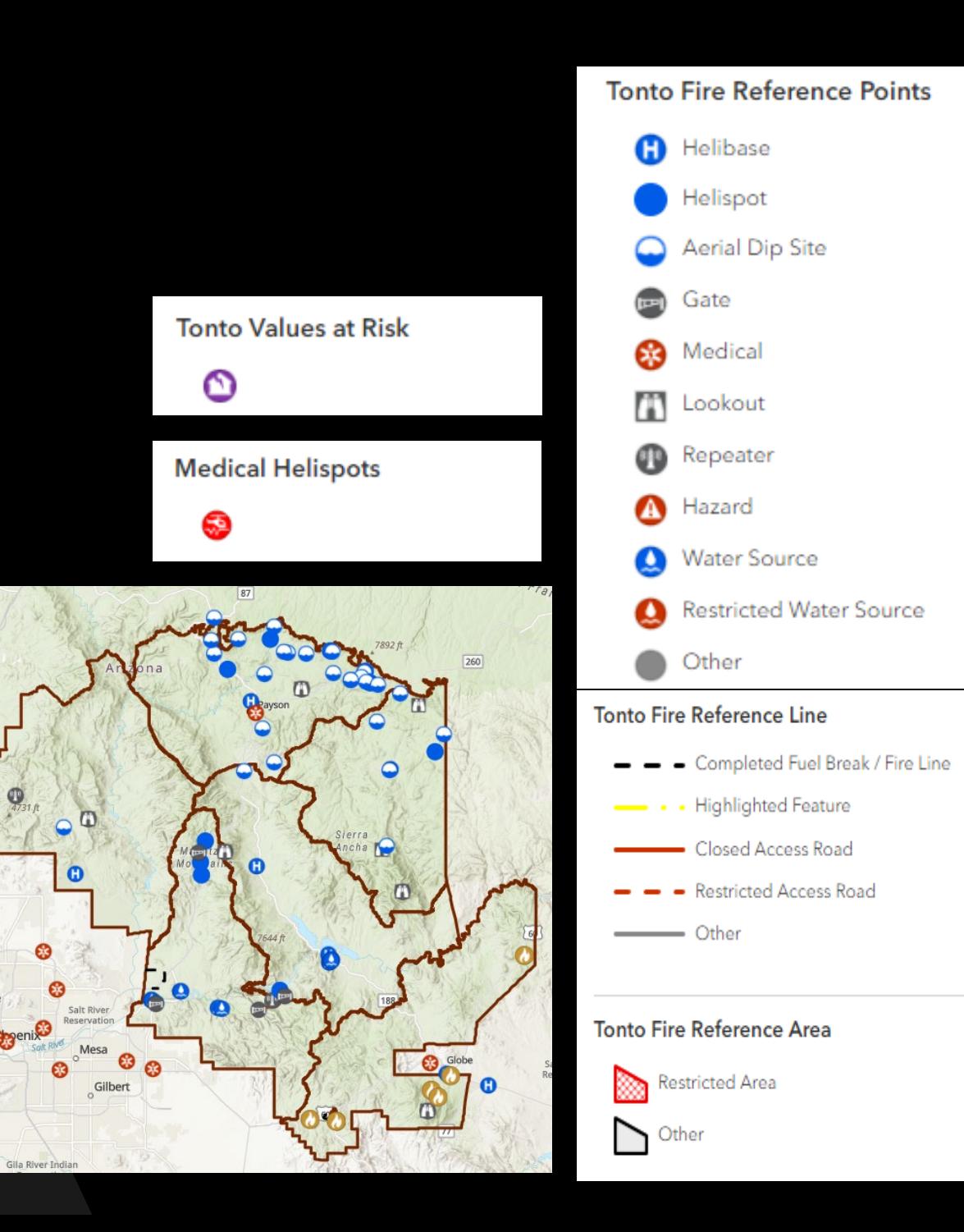

## **Fire Prevention Signs Data Layer**

- Full Edit Access. Fill out as much information as possible
- Can be used for Fire Restriction Sign Status
- Can add Photos: Limit number of Photos if possible

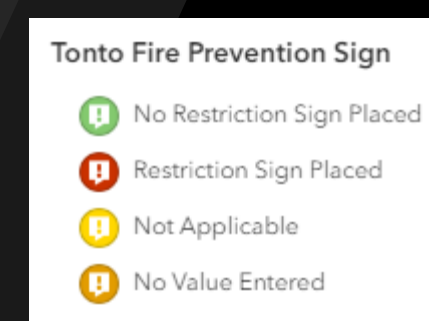

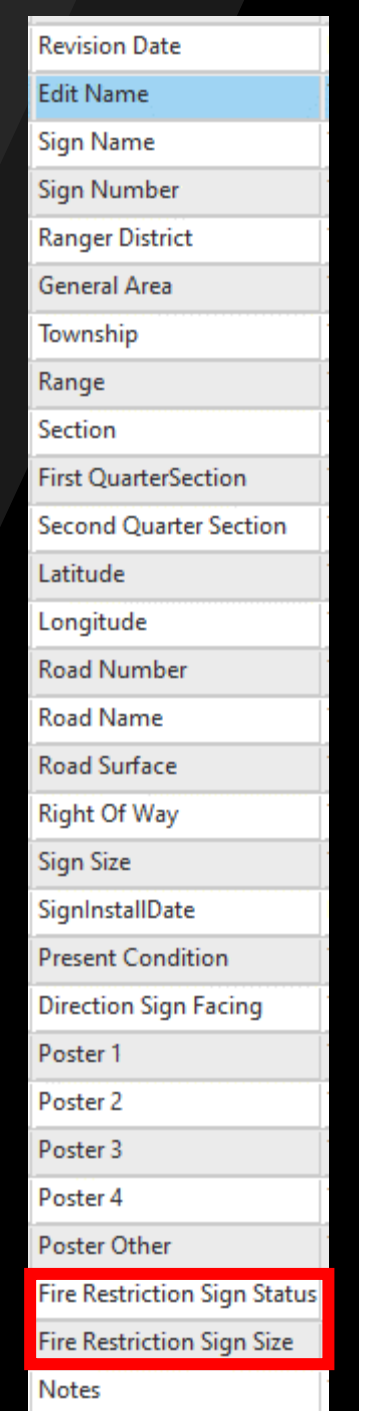

#### **Tonto National Forest - Mesa Ranger District Prevention Sign Inventory**

Sign Name: Ballantine Trail Head

**Sign Number:** 

**General Area:** 

Legal: Township 5N, Range 8E, Section 23

Latitude: 33° 45.866' N

Longitude: 111° 29.605' W

Road Number:

Road Name: Beeline

Road Surface:

**Right of Wav:** 

Sian Size:

**Sign Install Date:** 

**Present Condition: 1=New** 1-5 Scale - 1=New to 5=Replace

**Direction Sign Facing: West** 

Posters:

Fire Restriction Sign Status: Not Placed **Fire Restriction Sign Size:** 

Notes:

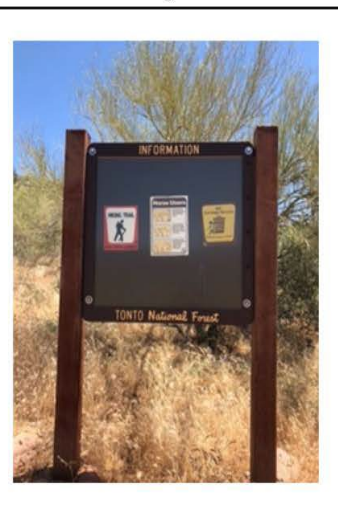

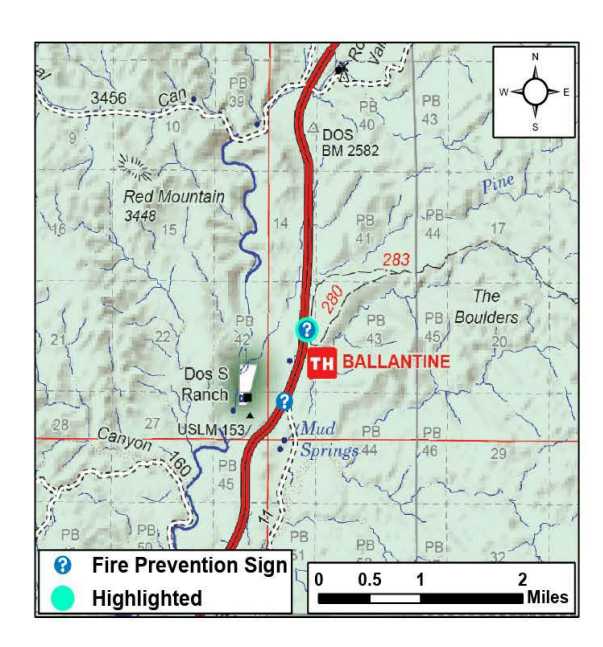

Edited By: Tonto SZ GIS Revision Date: 3/28/2022

# **Tonto Fuels Project Data Layers**

- Used for Active and Planned Fuels Projects
- Fuels Monitoring Sites
	- Site Inspection Survey 123 Connection
- On going Development

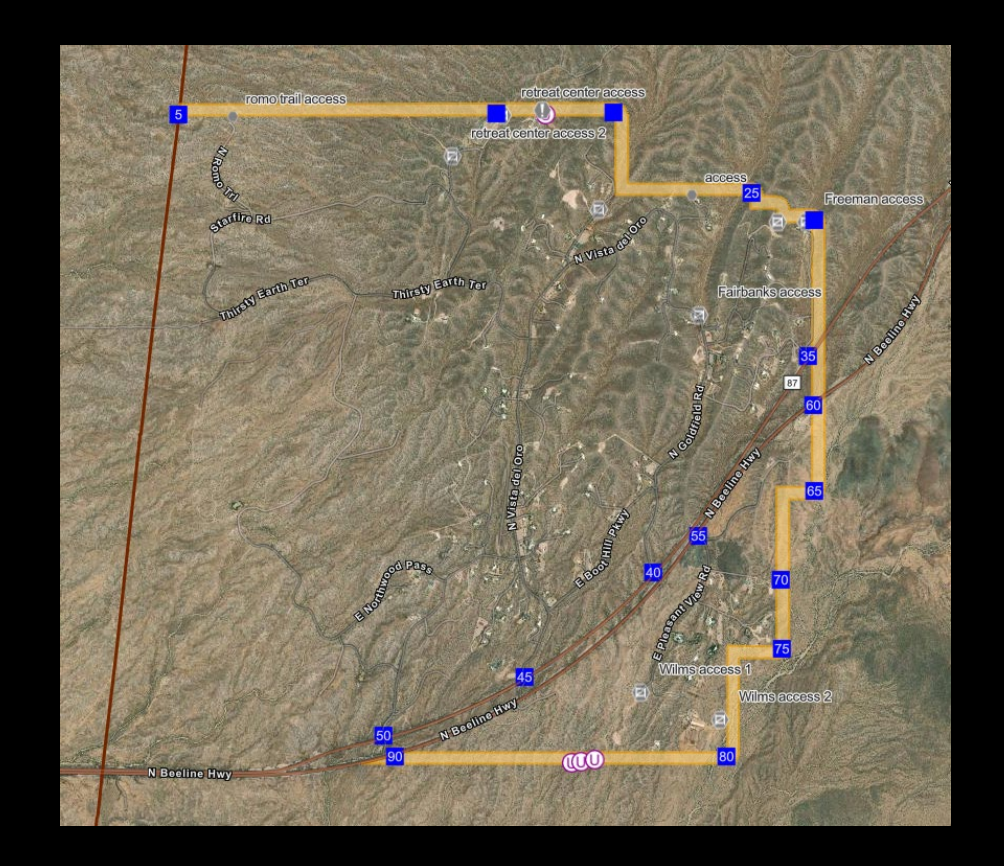

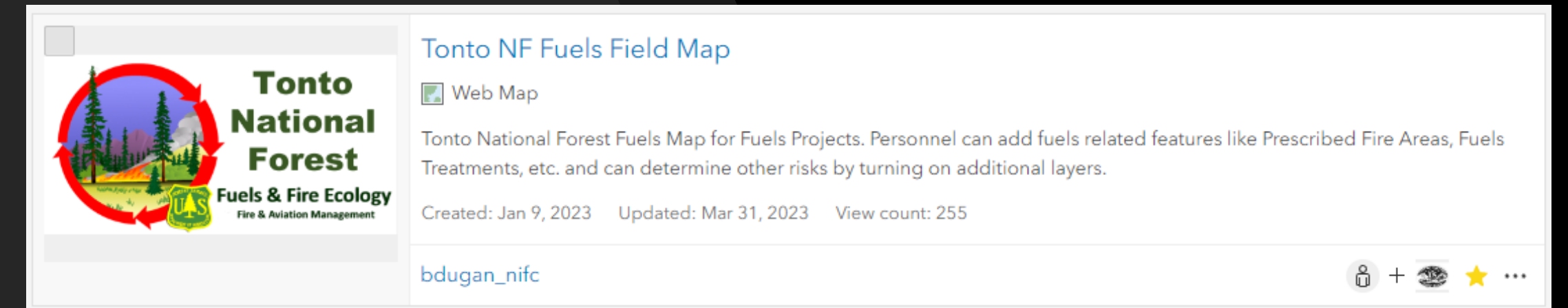

## **Set up and Collect Features Online Demo**

- Settings: Collection Settings, Units, etc.
- Overview of Map
	- Overflow Menus
	- Data Layers
	- Map Functions
	- Collecting Data
- Online vs Offline Syncing

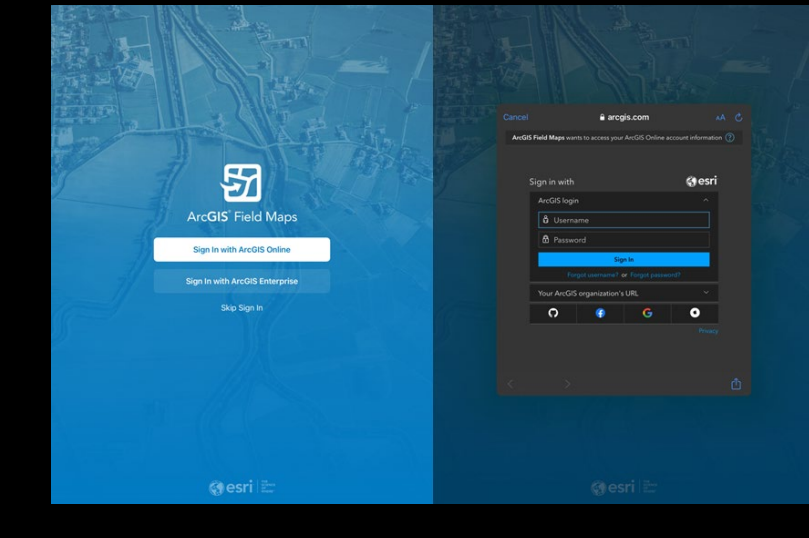

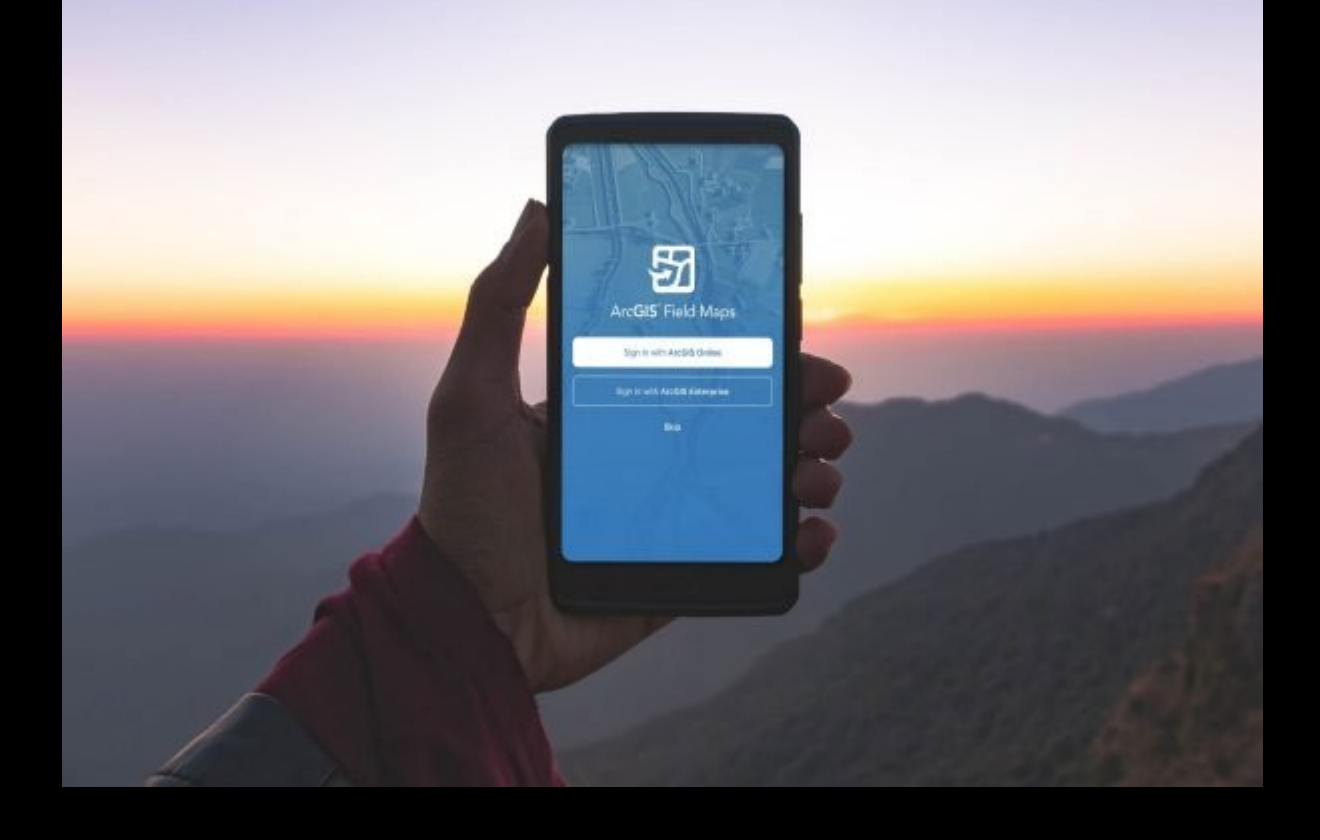

## **Going Offline Downloading Offline Work Area**

Garland

- Download at Streets or Neighborhood Detail
	- Any Smaller the File Size is too large and will give errors
- Can Download Multiple Areas
- **Streets Detail for District** 
	- Around 1 GB File Size
	- 10-20 min Download Time (Depending on Network Speeds)
- Create Offline Area Before Going into the Field

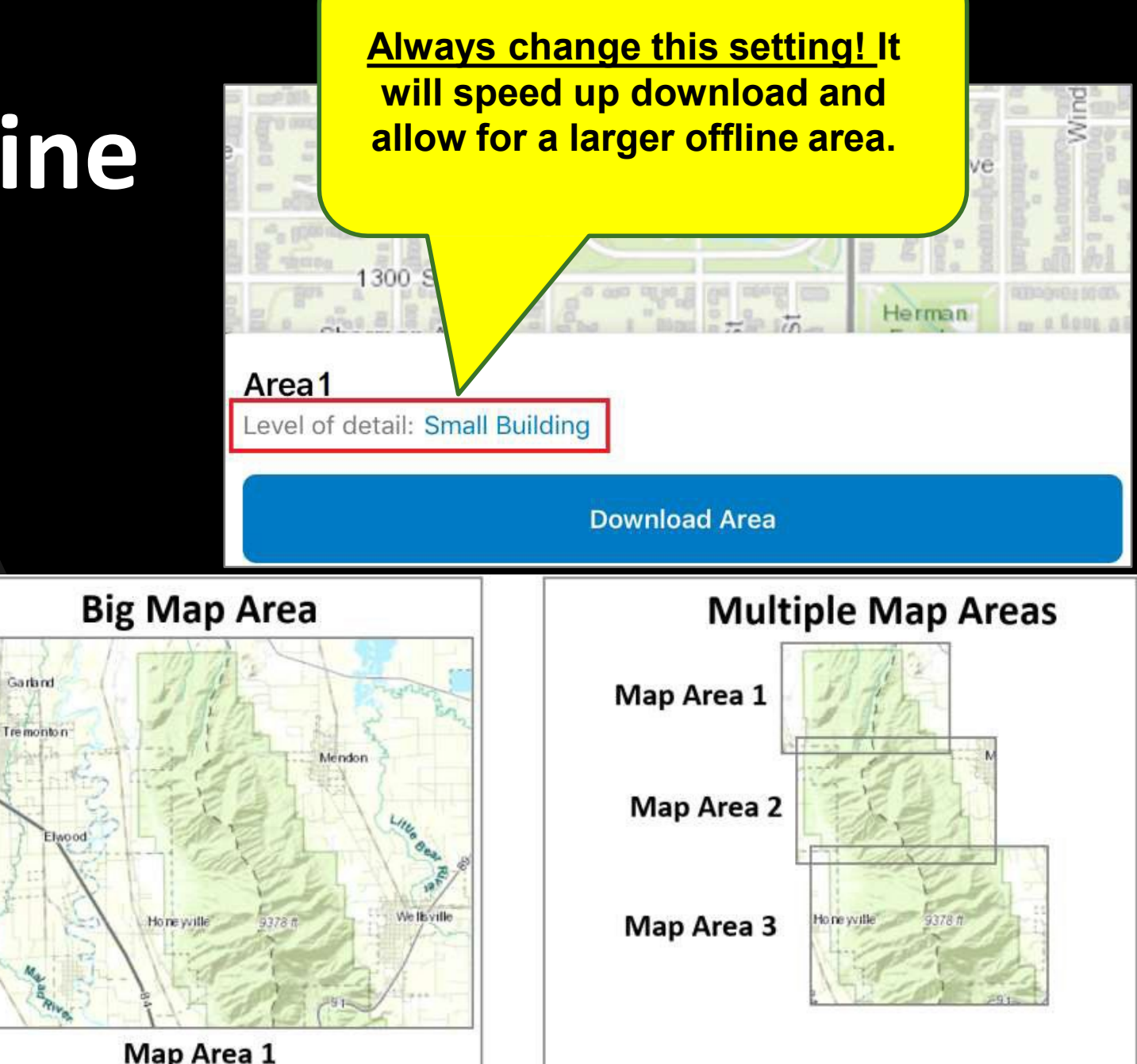

## Set up and **Collect Features Offline Demo**

### **Syncing**

- Sync before you go out into field
- Sync when you get back from field
- Don't let data sit on device
- 'Last one in, Wins'

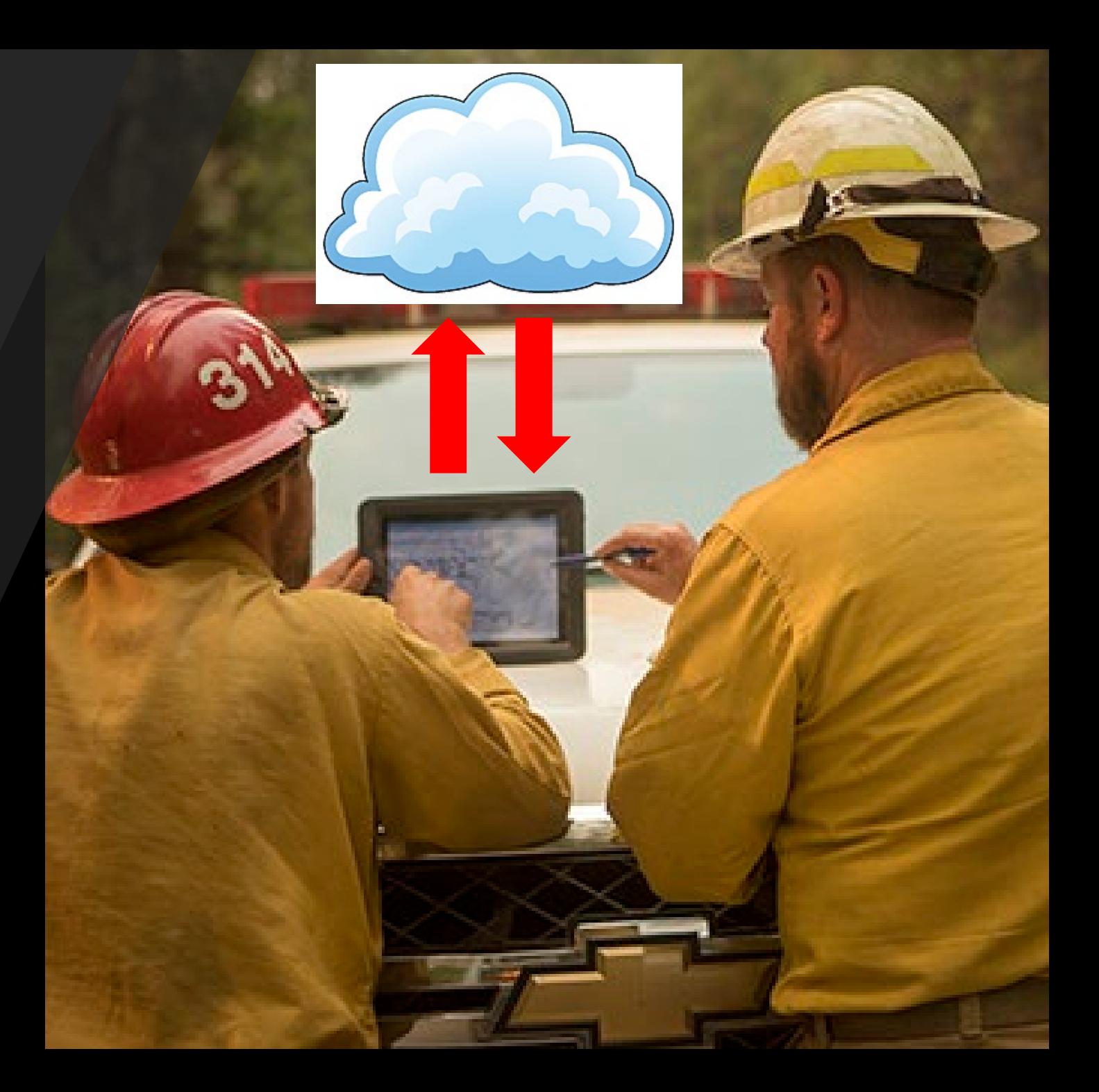

# **Field Maps: Markup Tool**

- Capture Sketches and notes on a map
- Markup is saved as a layer on your device
- You can use markup for your own information, similar to drawing on a paper map
- You can share it to communicate with others by screenshot or through Bluetooth/Airdrop
- **Temporary Layer – Not Needed for Data Collection**

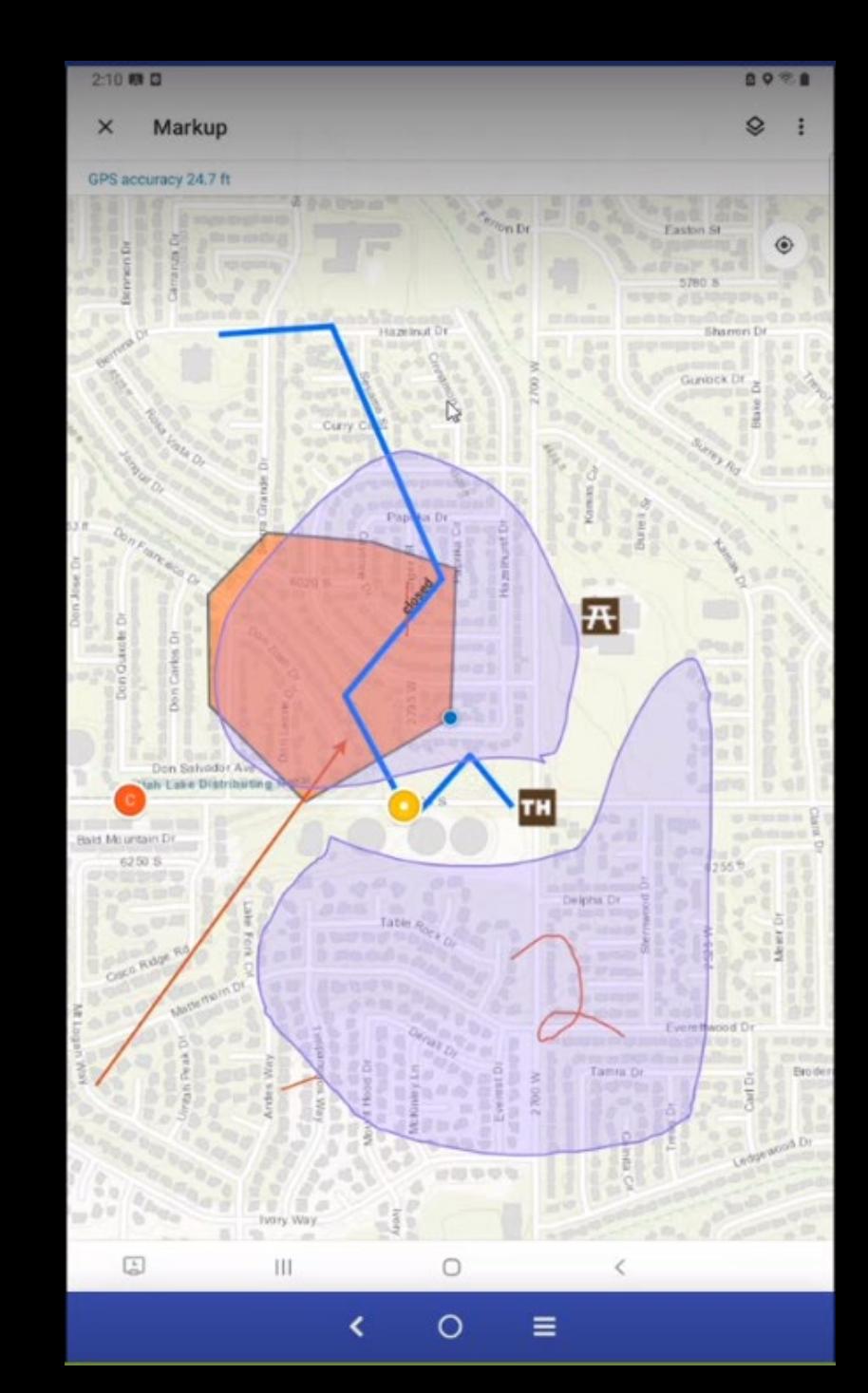

# **What GIS Can Offer**

### **GIS Staff Can Help with:**

- Editing Data
- Creating Incident Maps
	- Common Types: Operations, PIO, IAP
- Technical Assistance
	- Field Maps
	- Avenza
	- InFORM (Mapping Functions)
	- GIS Desktop Products (ArcPro)

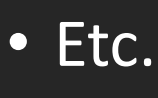

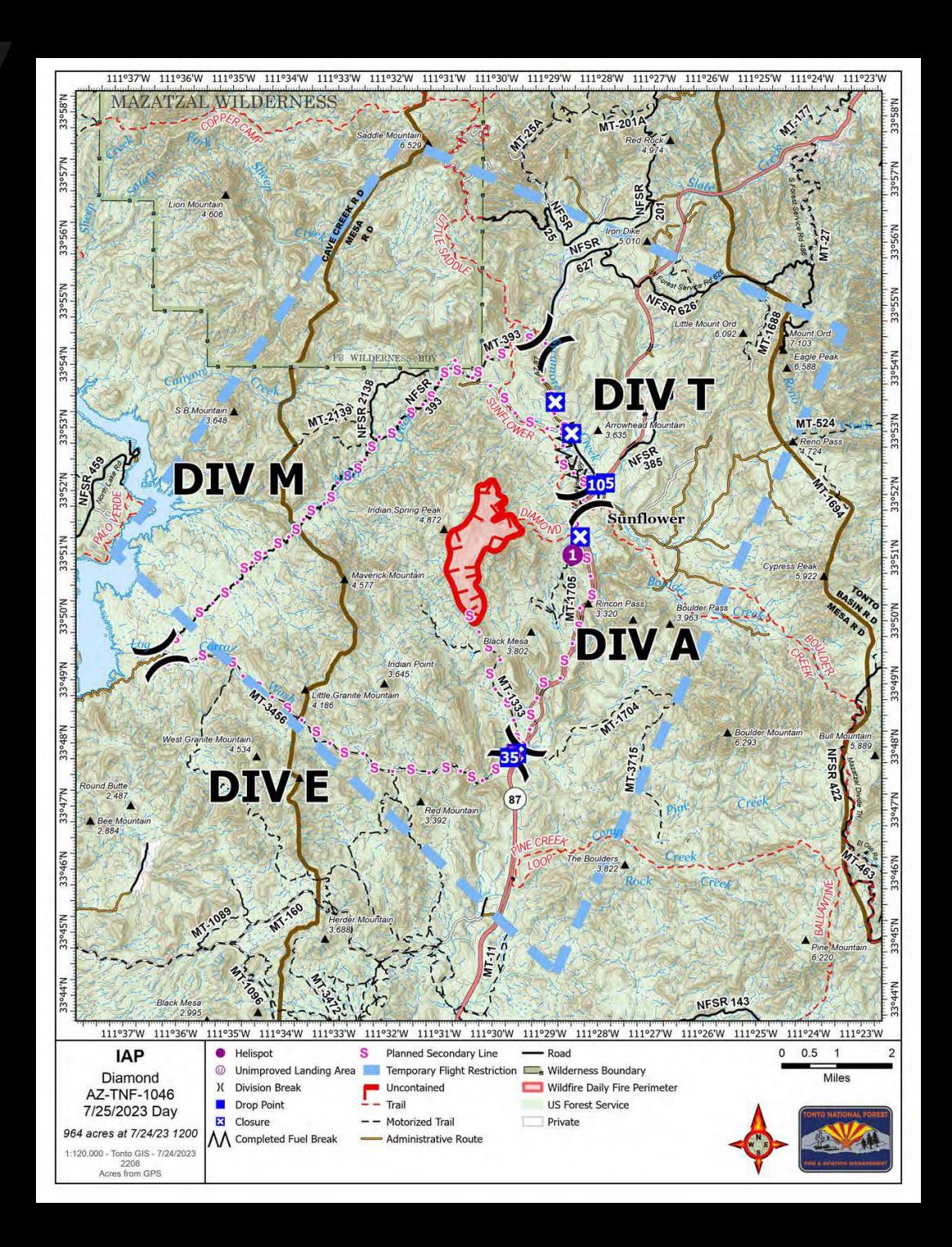

## **Fire Perimeter Editing by GIS Staff**

- You may see a GIS Specialist Name as the Last edit - 2 reasons:
	- If a new feature is collected. There is a unique code (IRWIN ID) that needs to be attached to the data fields of the new feature. GIS staff has to enter that code into the system so everything ties together.
	- Slight geometery editing: Smoothing Line, GPS "Spider Webs"

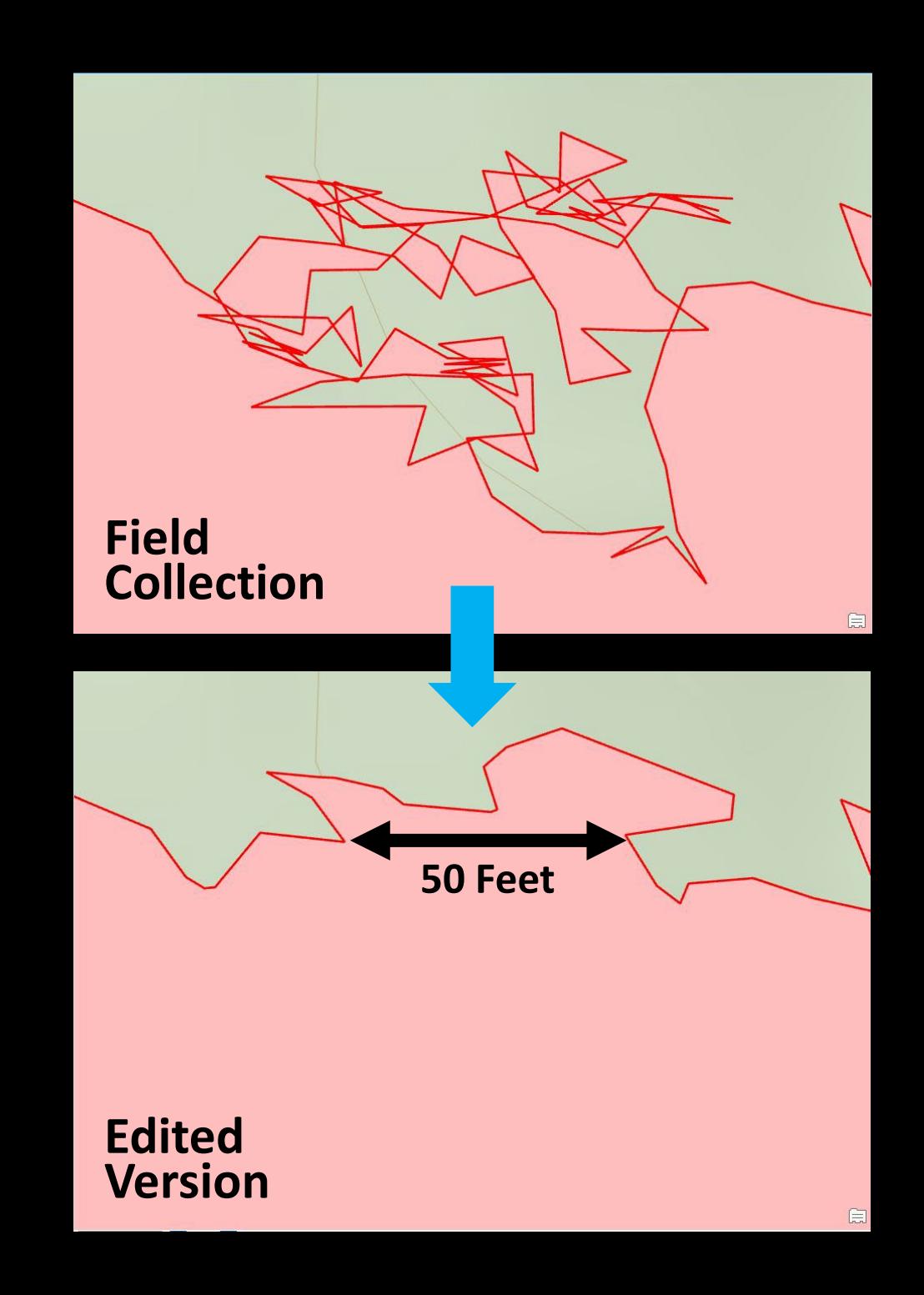

# **InFORM – GIS**

#### Adding Perimeters for Certification

- **Perimeter from NIFS Via IA Field Map**
- Uploading a zip file of all shapefile files
- Hand Sketch Work with GIS staff, if needed

### **Fires over 10 Acres Require a Perimeter, Under 10 Acres do not Require a Perimeter**

**Annual Reporting** – Staff is including any Fire perimeter collected and Certified

#### **Perimeters Feed a LOT of Public Facing Sites**

- InciWeb, Weather sites, etc.

### **Point Outside of Polygon Issue**

- Best way to update Point location is through Dispatch. Filtered into other systems.
- Point Location can be edited in InFORM
- GIS will work with FMOs at end of season

**InFORM** 

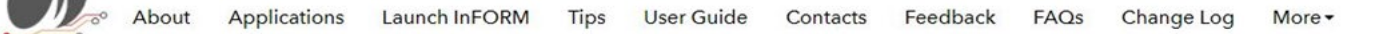

One fire, one report, one authoritative data source.

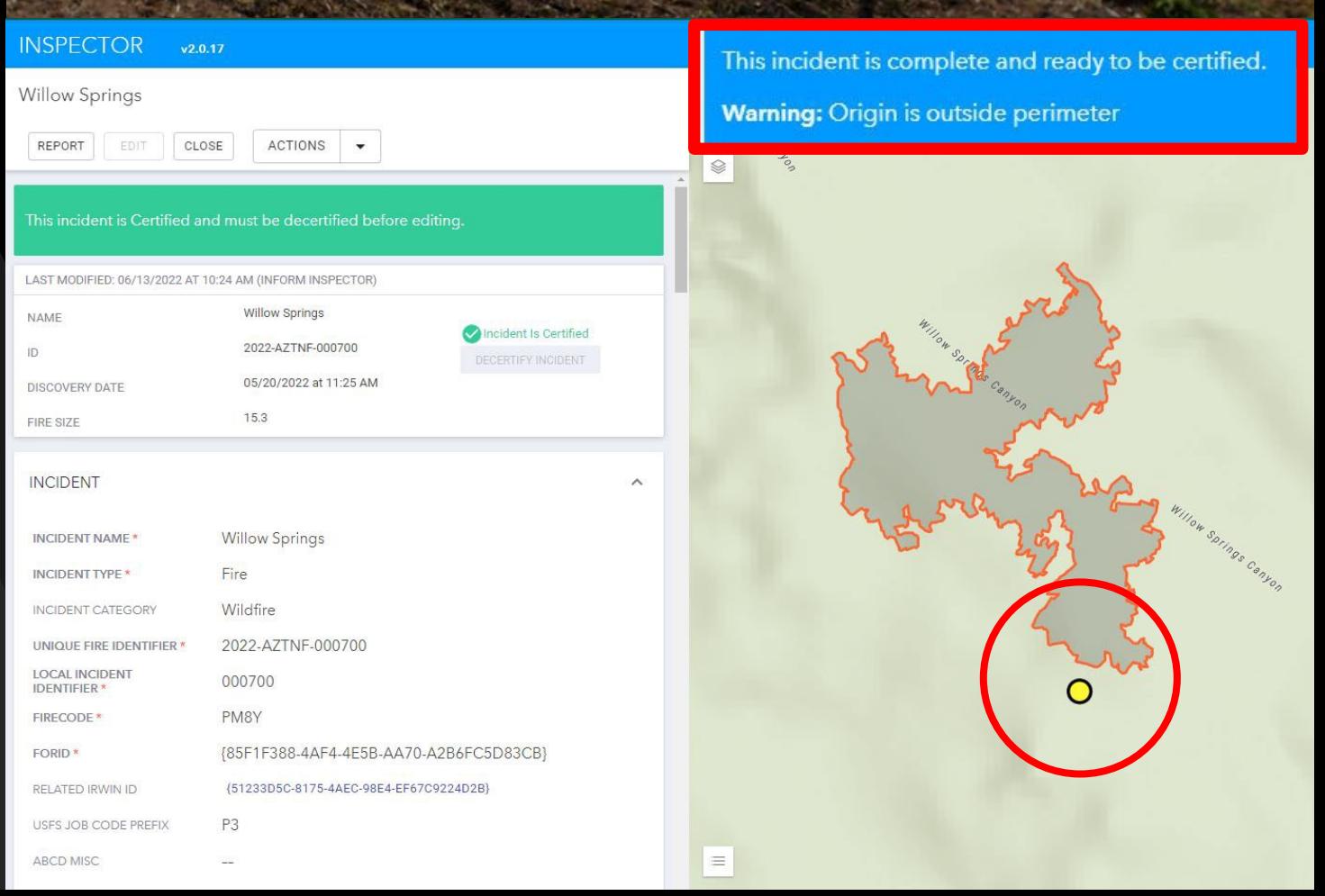

### **Data Can be Obtained from Other Locations**

- If you cannot collect the Perimeter there are other ways
- **Imagery Data** 
	- **[Sentinel](https://apps.sentinel-hub.com/eo-browser/?zoom=15&lat=33.95018&lng=-111.44244&themeId=WILDFIRES-NORMAL-MODE&visualizationUrl=https%3A%2F%2Fservices.sentinel-hub.com%2Fogc%2Fwms%2Faae18701-6b25-4001-8b2a-b98a1b3806c1&datasetId=S2L2A&fromTime=2021-05-04T00%3A00%3A00.000Z&toTime=2021-05-04T23%3A59%3A59.999Z&layerId=WILDFIRES-PIERRE-MARKUSE)** Satellite Data
- Some Limitations
	- Time: Once a week
	- Correct Conditions
	- Needs to be 10+ Acres

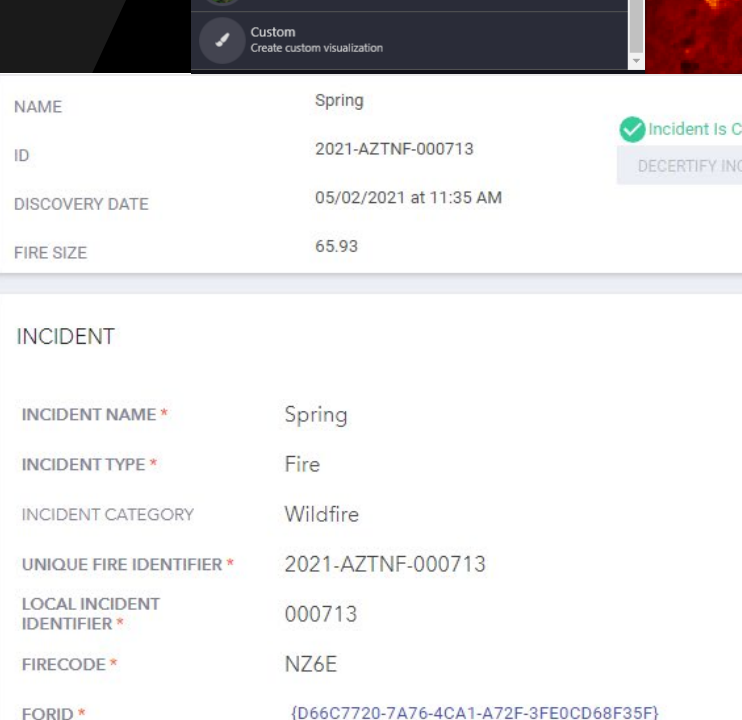

**S** EO Browser

◀ 繭 ▶ 2021-05-04

ned Area Detection

rombination of bands (RRA - R11)/(RRA + R1

sture Inde:

True color Rased on hands 432 **False Color** Based on hands 8.4 3 **WE FNGLISH** 

B

 $\bigoplus$ 

**R** 

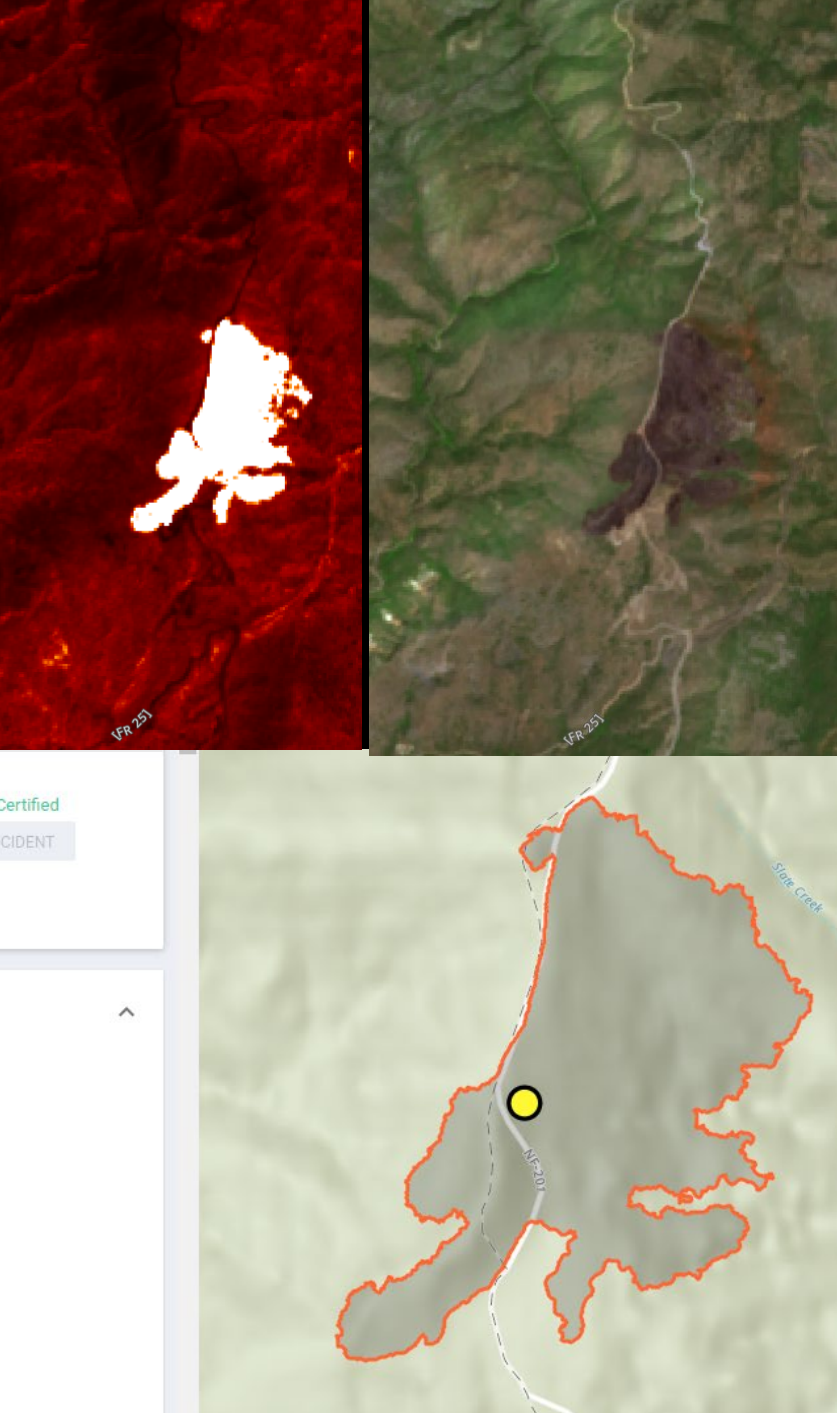

### **Data can be Exported From Avenza**

- Data can be Exported from Avenza Maps (How to **[Video](https://www.youtube.com/watch?v=b5CTndX2v6c)**)
	- Shapefile, KML, etc.
- Does take some Data Conversions but can be easily entered and updated to be available for systems like InFORM reporting

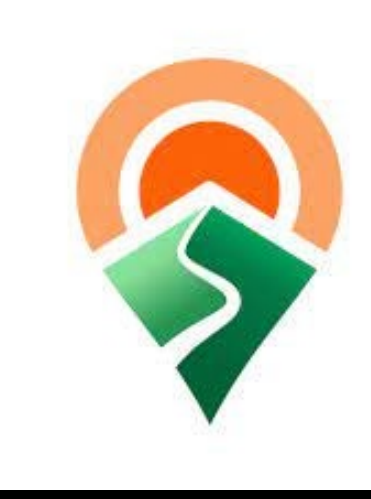

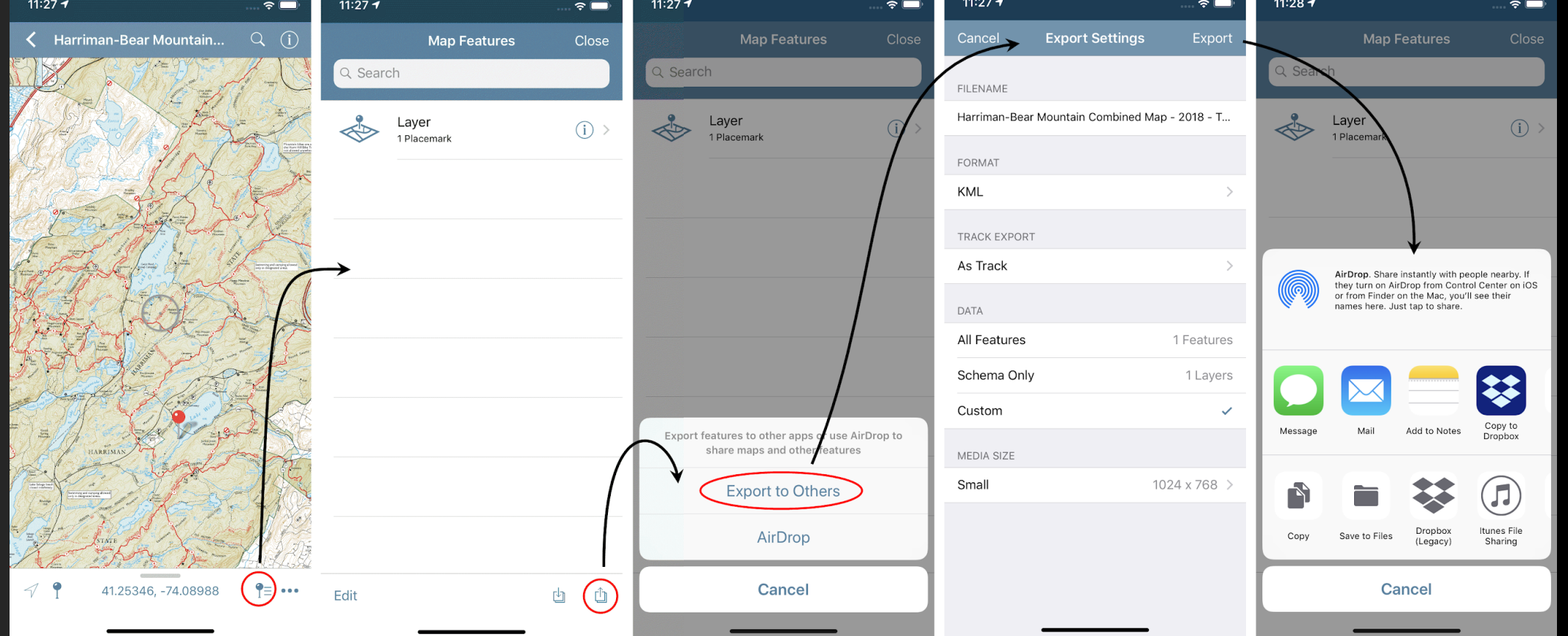

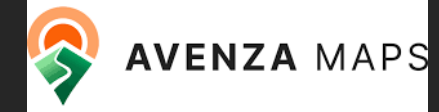

# **Avenza**

### **New FS Pro License Code - 3/1/24**

### **[FS SharePoint Site for Avenza](https://usdagcc.sharepoint.com/sites/fs-eng-fdamc/technology/Pages/georef_pdf_software.aspx) Info**

• Need to be on FS Network

### **Avenza Map Product Websites**

- **[Incident Specific Map Site](https://ftp.wildfire.gov/public/incident_specific_data/)**
- **[Tonto General Fire Map Site](https://ftp.wildfire.gov/public/incident_specific_data/Fuels/AZ_TNF/General/Maps/)**
- **[Tonto Fuels Map Site](https://ftp.wildfire.gov/public/incident_specific_data/Fuels/AZ_TNF/Fuels/)**

### **How to Guides**

- **[FS Topo Bulk Download QR](https://ftp.wildfire.gov/public/incident_specific_data/Fuels/AZ_TNF/General/Documents/Avenza%20Bulk%20Load%20Tonto%20FSTopo%20Quad%20Maps.pdf)**
- **[Tonto General Fire Maps QR](https://ftp.wildfire.gov/public/incident_specific_data/Fuels/AZ_TNF/General/Documents/Avenza%20QR%20Codes%20for%20Tonto%20PDF%20Maps.pdf)**

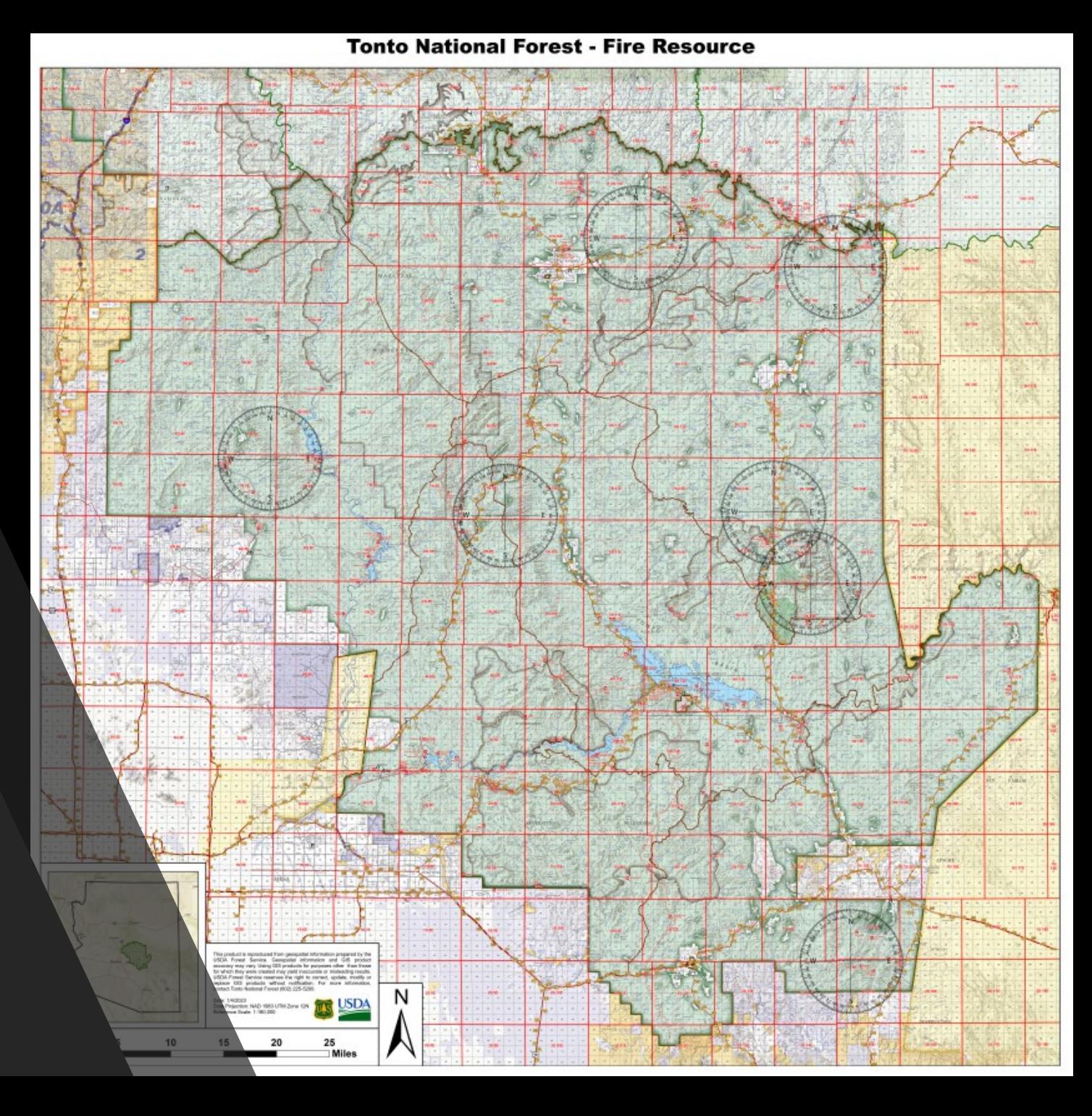

# **Avenza – Bulk Load**

- **[PDF How to Document](https://ftp.wildfire.gov/public/incident_specific_data/Fuels/AZ_TNF/General/Documents/Avenza%20Bulk%20Load%20Tonto%20FSTopo%20Quad%20Maps.pdf)** with QR that will download all 24k FS Topo Quads that cover the Forest into a Map Collection
- This Bulk Load will download 102 FSTopo maps into a Collection roughly 5 GB in size
- The download process may take up to 1 hour to complete depending on network speeds
- Second page of document has QRs for Topo Quads by individual Districts that are smaller file sizes

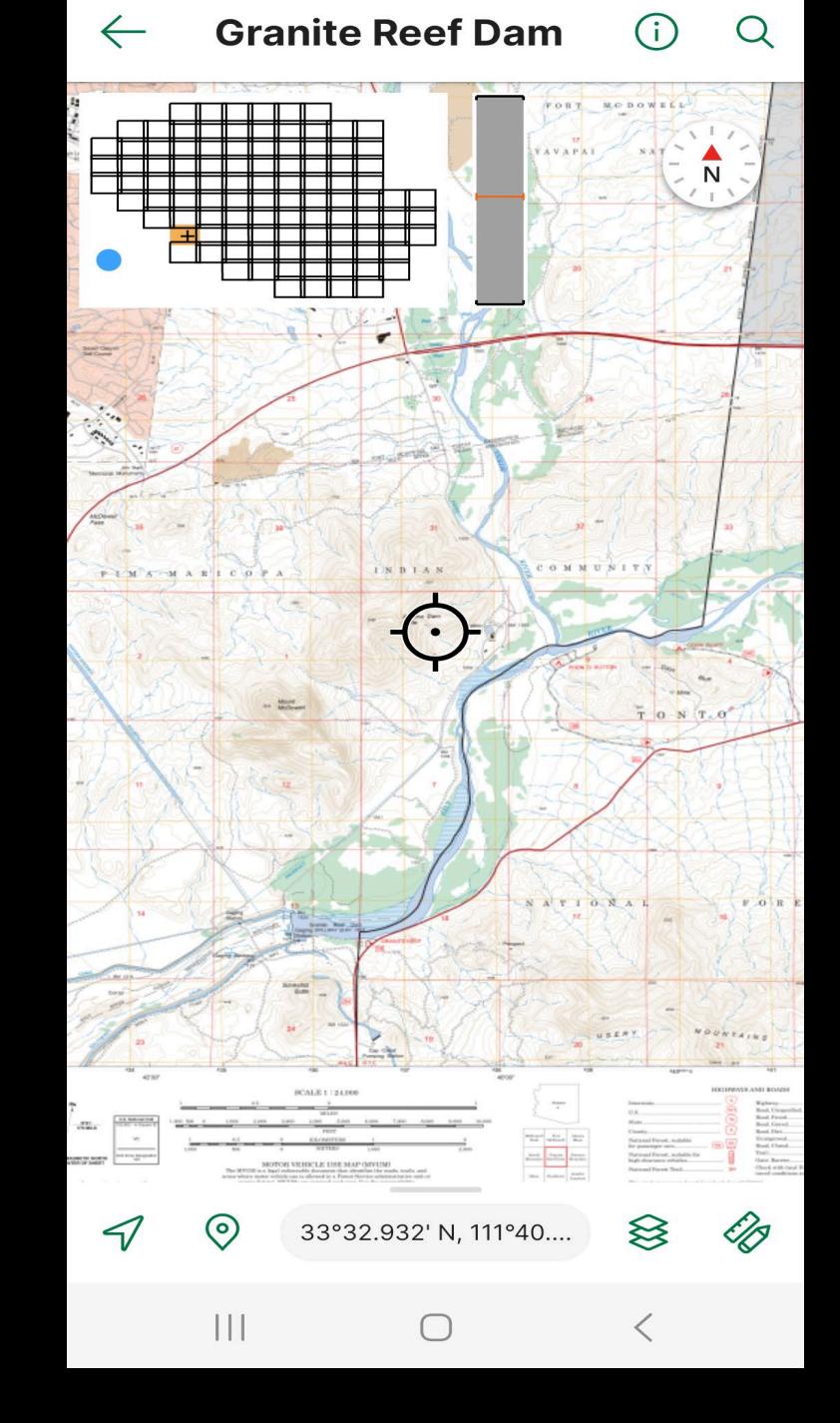

## **[Tonto Fire Dashboard](https://experience.arcgis.com/experience/997e8174a61344848e442f437674f64b)**

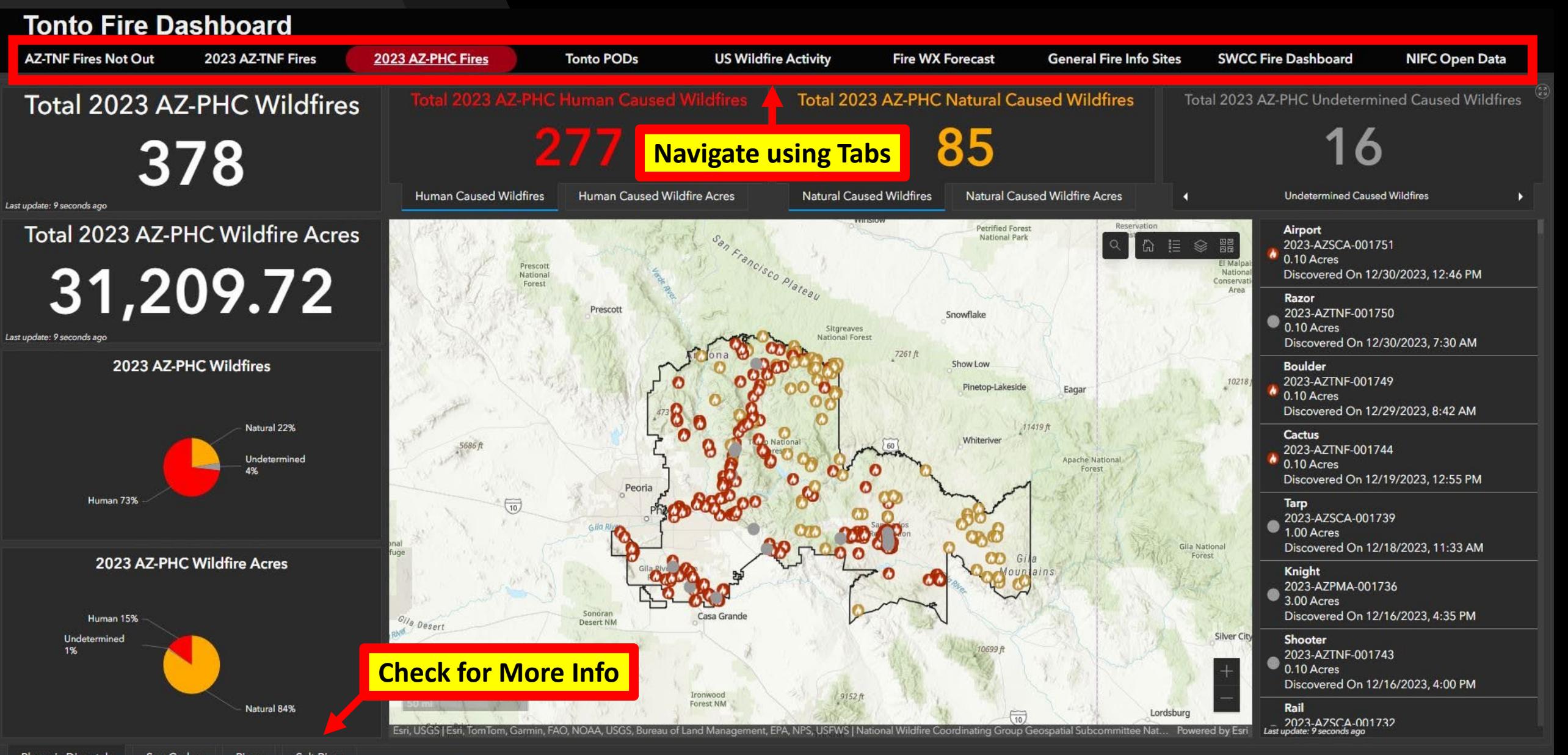

**Phoenix Dispatch Salt River** San Carlos Pima

## **[Tonto GIS SharePoint Site](https://usdagcc.sharepoint.com/sites/fs-r03-tnfgisp/SitePages/Tonto%20GIS%20Fire.aspx)**

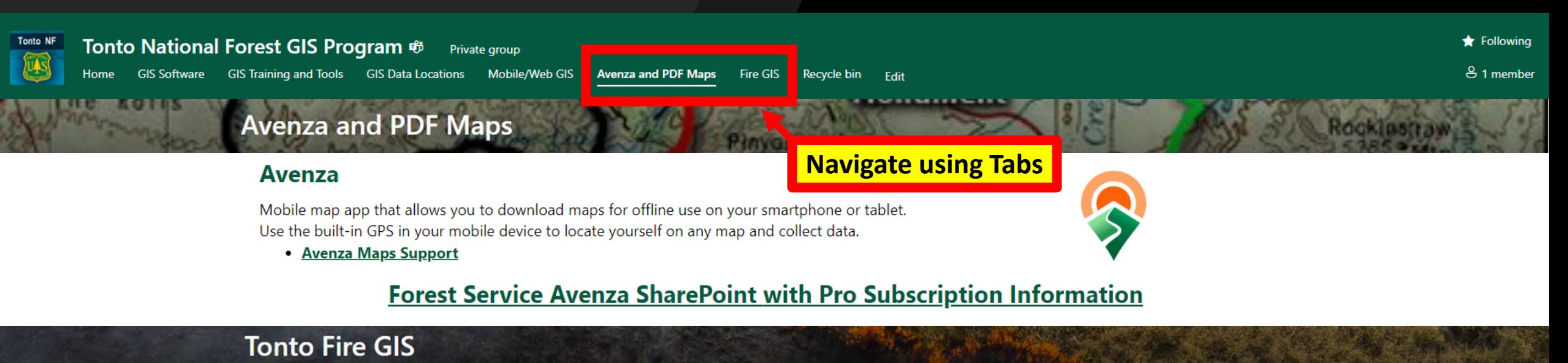

#### Tonto Fire GIS Products have been updated for 2024  $\circ$

- NEW Multi-Factor Authentication (MFA) for NIFC Org Accounts
	- o Set up quide
- Tonto Fire GIS Field Maps:
	- o 2024 Tonto NF IA Field Map Used for Suppression Incidents
	- BASIC 2024 Tonto NF IA Field Map \*New\* Used for Suppression Incidents
		- Includes only National Data Layers. Can be utilized anywhere.
	- Either Tonto IA or BASIC Tonto IA can be utilized for Incidents. Includes National Data Layers in Both.
	- o Tonto NF Fuels Field Map Used for Fuels Treatments and Prescribed Fires
	- o TRAINING 2024 Tonto NF IA Field Map Used for Training

#### **Tonto IA Field Map Access:**

- Download Field Maps Mobile App on Device
- Have a NIFC ArcGIS Online (AGOL) Account and be able to sign into Field Maps o To Request a NIFC AGOL Account, Fill out this New Account Request Form
- Become a member of the "SW Tonto NF IA Map" ArcGIS Online Group ○ Send email to one of the Group managers (Brian Dugan, Frank Williams, or Christina

**Quick Links** 

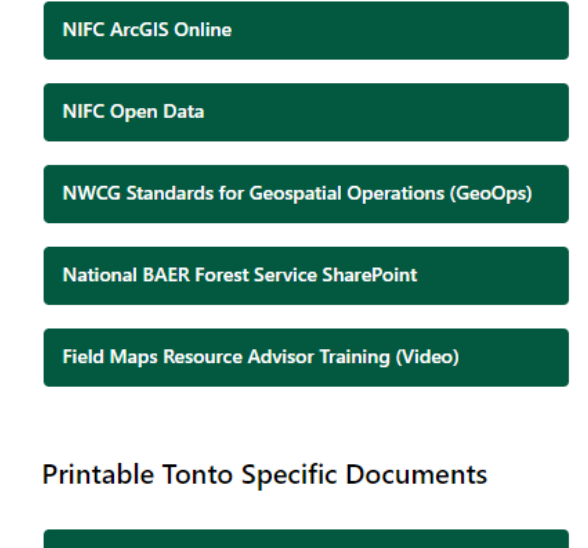

**Tonto General Fire PDF Maps QR Code** 

# **Reminders**

- **Log in to Field Maps with NIFC Org account BEFORE going into the field to set up MFA**
- Technology is always changing, so bear with us
- Ultimately, Perimeters from IA Field Map can be certified in InFORM and then will be entered for end of year reporting
- Data is tied to National Databases
- If on Team Fire, Use the Team's Field Map
- Any issues Contact GIS staff
	- Edits can be done easily and quickly on our end

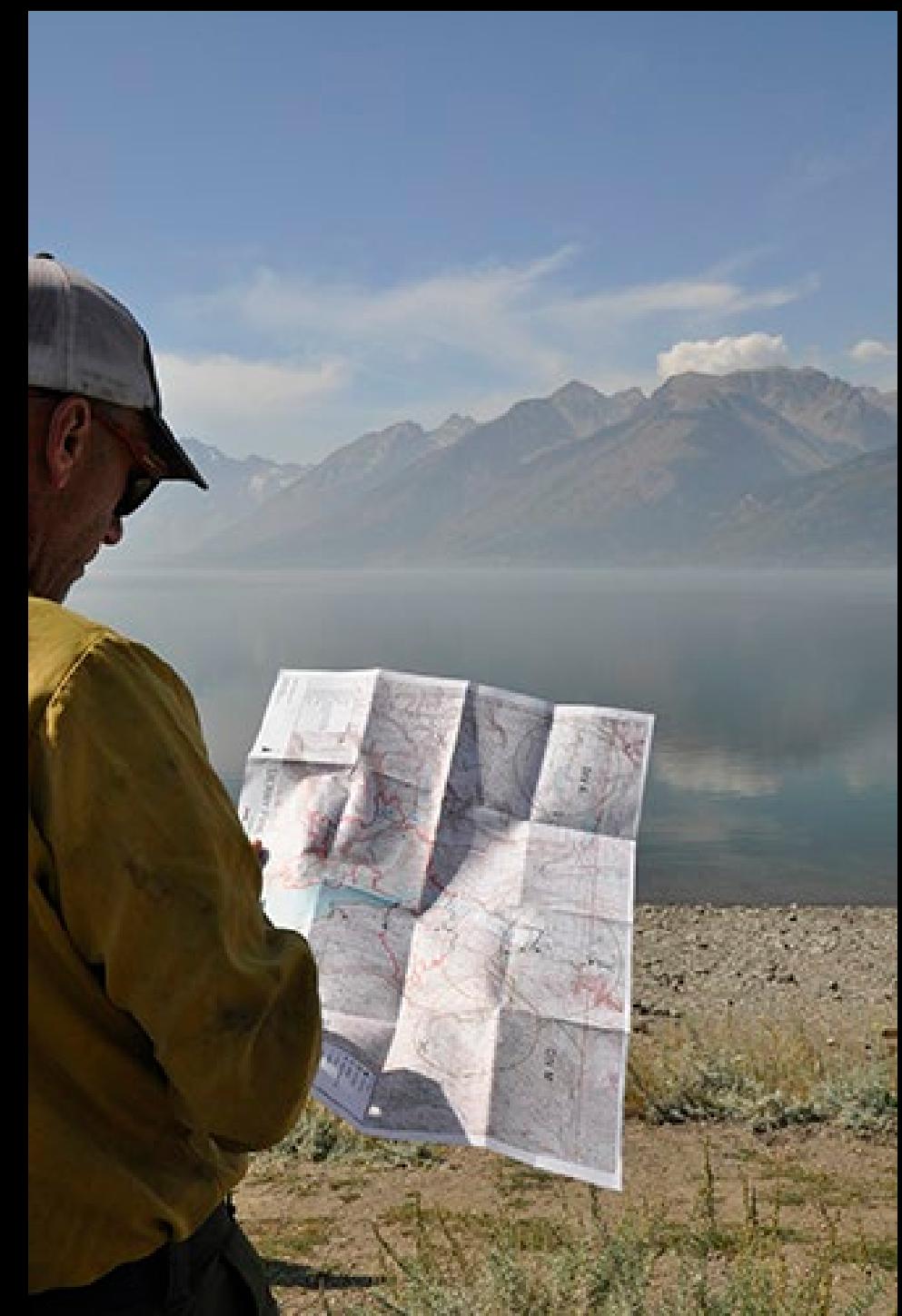

## **FEEDBACK**

- What Works?
- What Doesn't Work?

**PROGRESSION Valentine Fire AZ-TNF-1315**  $10/3/2$ 

> @ 2000 Change

• Ideas for Future?

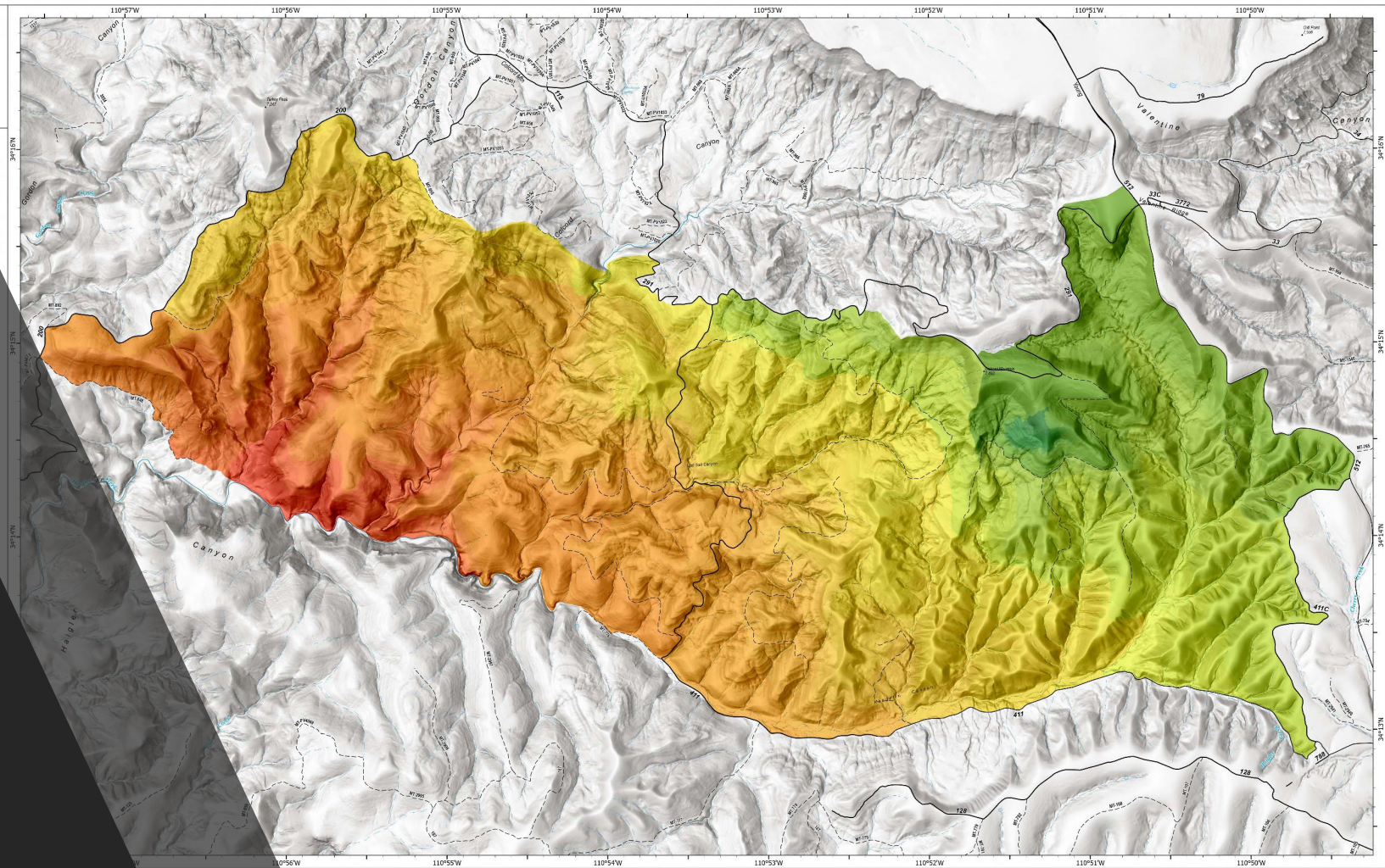

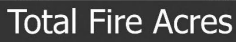

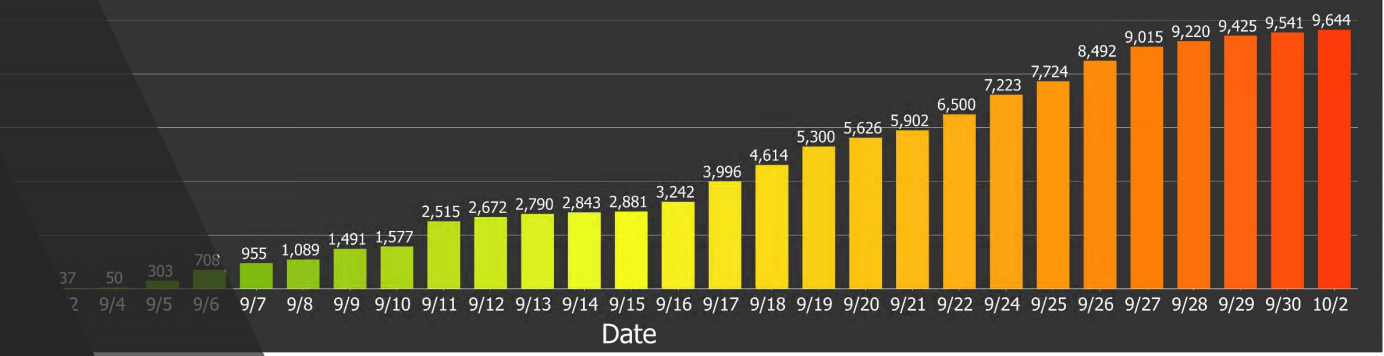

## **QUESTIONS?**